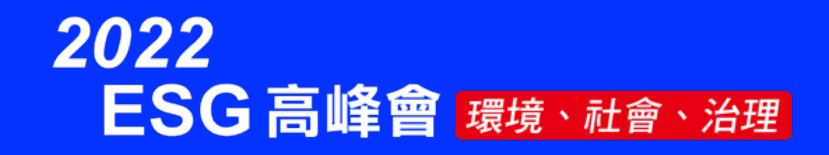

# 要端储存與 **永續資訊**

#### **戴敏育 副教授 國立臺北大學 資訊管理研究所**

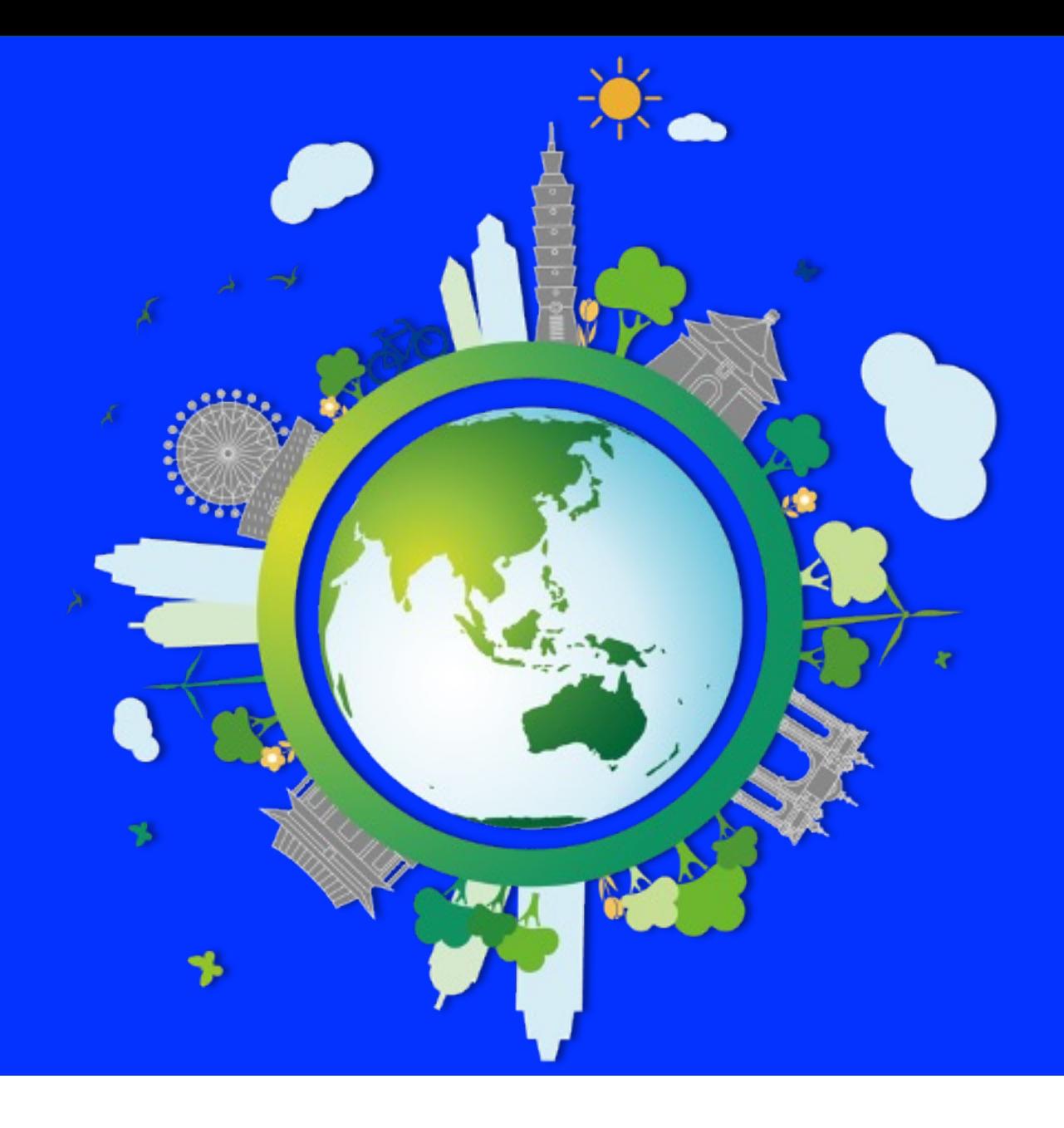

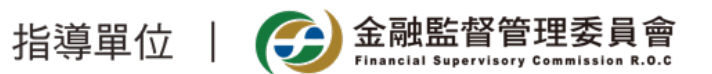

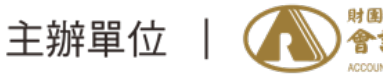

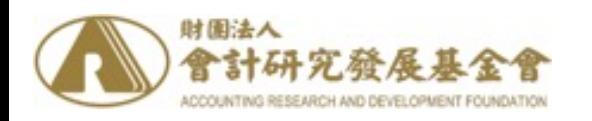

#### **2022 ESG 高鋒會** 永續資訊揭露案例及雲端

## [雲端儲](https://web.ntpu.edu.tw/~myday/)[存](https://www.ntpu.edu.tw/)與永約 **Cloud [Storage and Sustai](http://www.mis.ntpu.edu.tw/en/)[n](https://web.ntpu.edu.tw/~myday)abili**

Time: 2022/6/25 (Sat.) 9:40-10:15 Place: 台北世貿一館1樓B區 ESG沙龍 (B

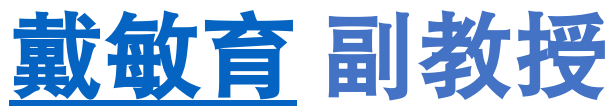

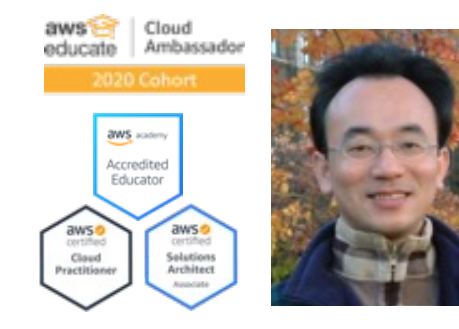

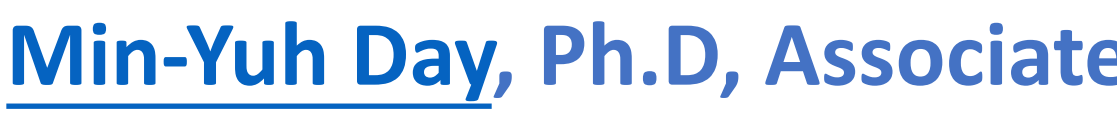

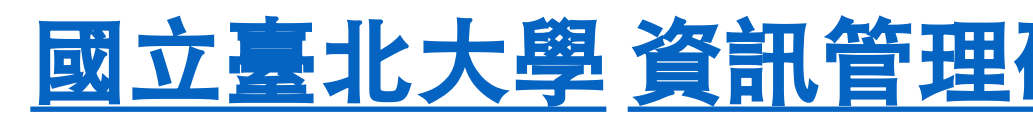

**Institute of Information Management, National Taipei Institute of Information Management, National T** 

https://web.ntpu.edu.tw/~myday

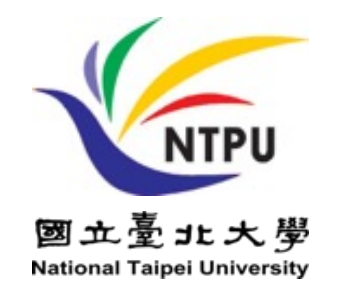

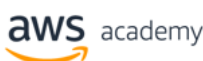

Accredited Educator

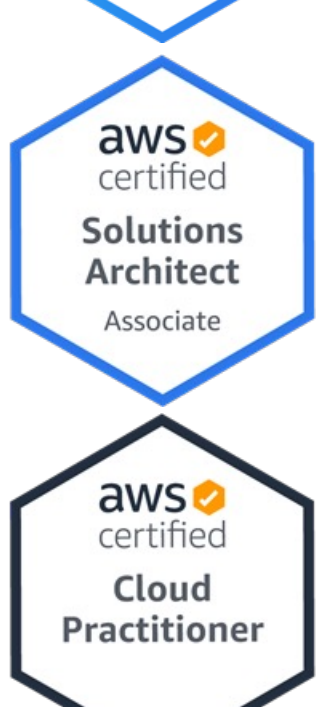

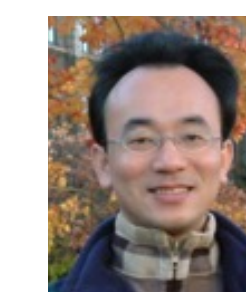

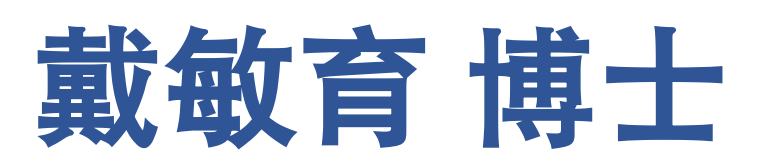

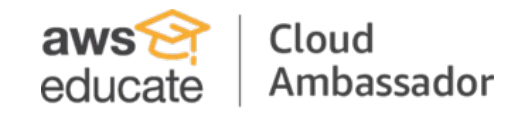

2020 Cohort

### **(Min-Yuh Day, Ph.D.)** 國立臺北大學 資訊管理研究所 副教授 中央研究院 資訊科學研究所 訪問學人 國立臺灣大學 資訊管理 博士

**Publications Co-Chairs, IEEE/ACM International Conference on Advances in Social Networks Analysis and Mining (ASONAM 2013- )**

**Program Co-Chair, IEEE International Workshop on Empirical Methods for Recognizing Inference in TExt (IEEE EM-RITE 2012- )**

**Publications Chair, The IEEE International Conference on Information Reuse and Integration for Data Science (IEEE IRI)**

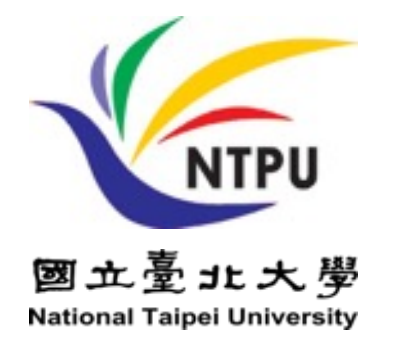

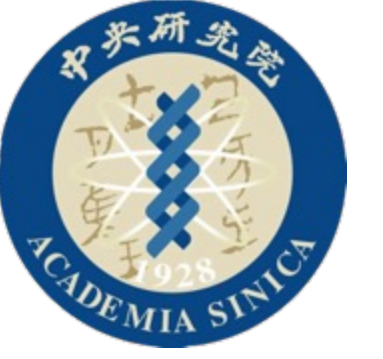

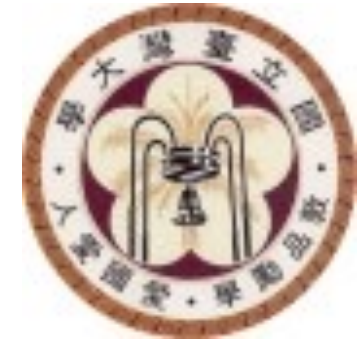

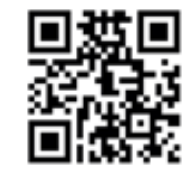

## **Outline**

- 永續資訊雲端架構
- **AWS Serverless** 架構
- **AWS** 雲端儲存 **(S3: Simple Storage Service)**
- **AWS Hands-on :**

**Using S3 Service for XBRL Cloud Storage**

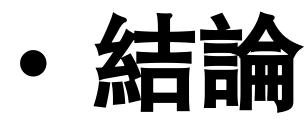

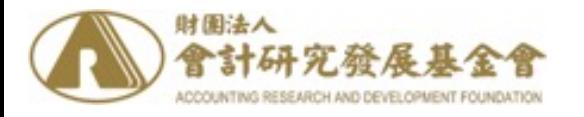

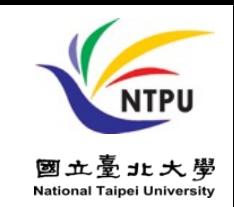

# 永續資訊揭露與 XBRL 應用之研究 永續報告XBRL雲端架構之研究

2022/02- 2022/06

計畫主持人: 池祥麟 特聘教授, 國立臺北大學金融與合作經營學系 共同主持人: 王怡心 教授, 國立臺北大學會計學系 **黃啟瑞** 教授,國立臺北大學金融與合作經營學系 **戴敏育** 副教授,國立臺北大學資訊管理研究所 研究助理: **鄧詠薇**,國立臺北大學資訊管理研究所

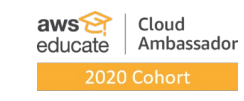

aws academy Accredited Educator

Solutions<br>Architect

awsø Cloud

Practitione

2022-06-25

### **Gartner Magic Quadra Cloud Infrastructure and Platform**

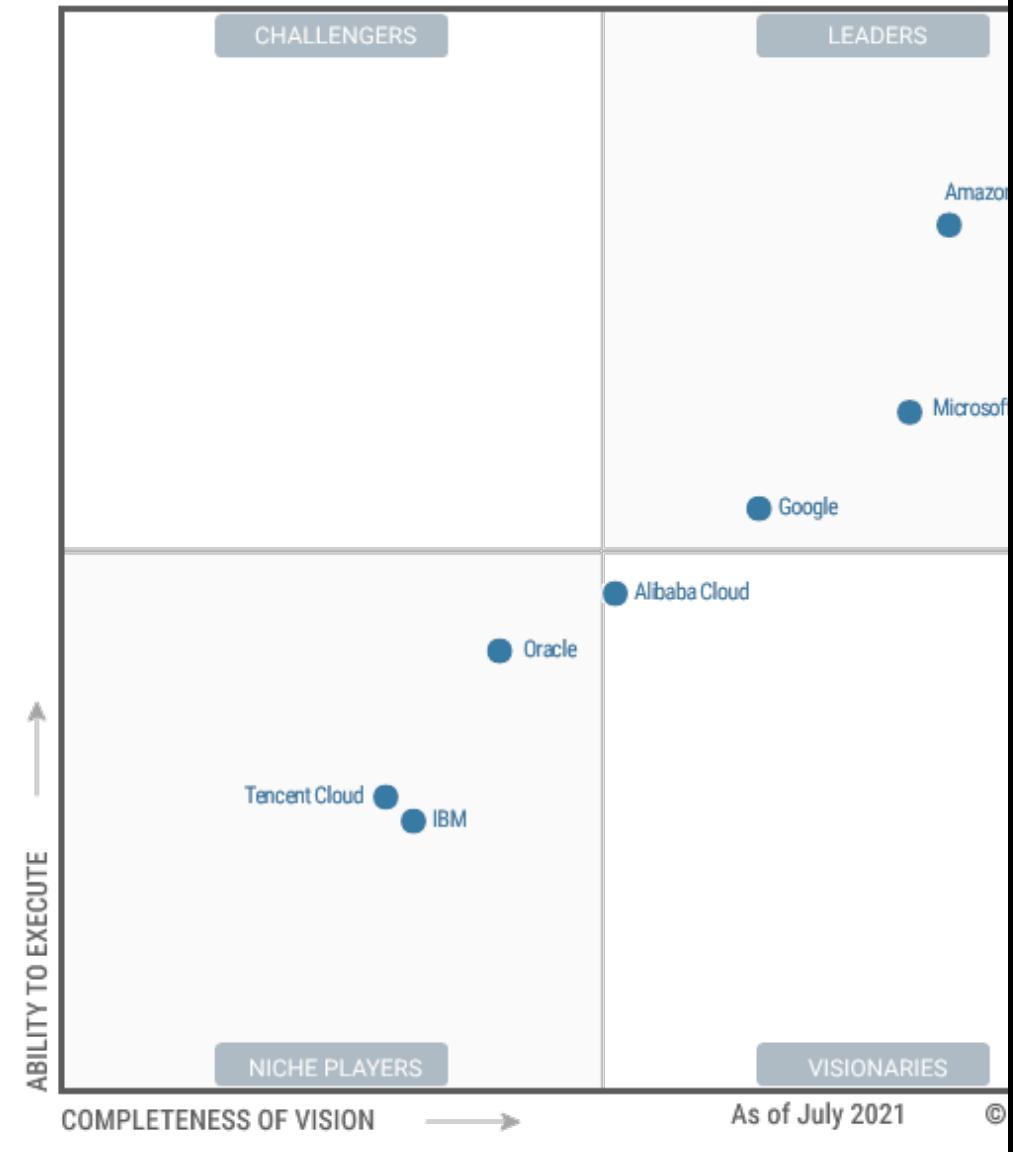

Source: https://www.gartner.com/doc/reprints?id=1-271OE4VR&ct=210802

## **Software as a service**

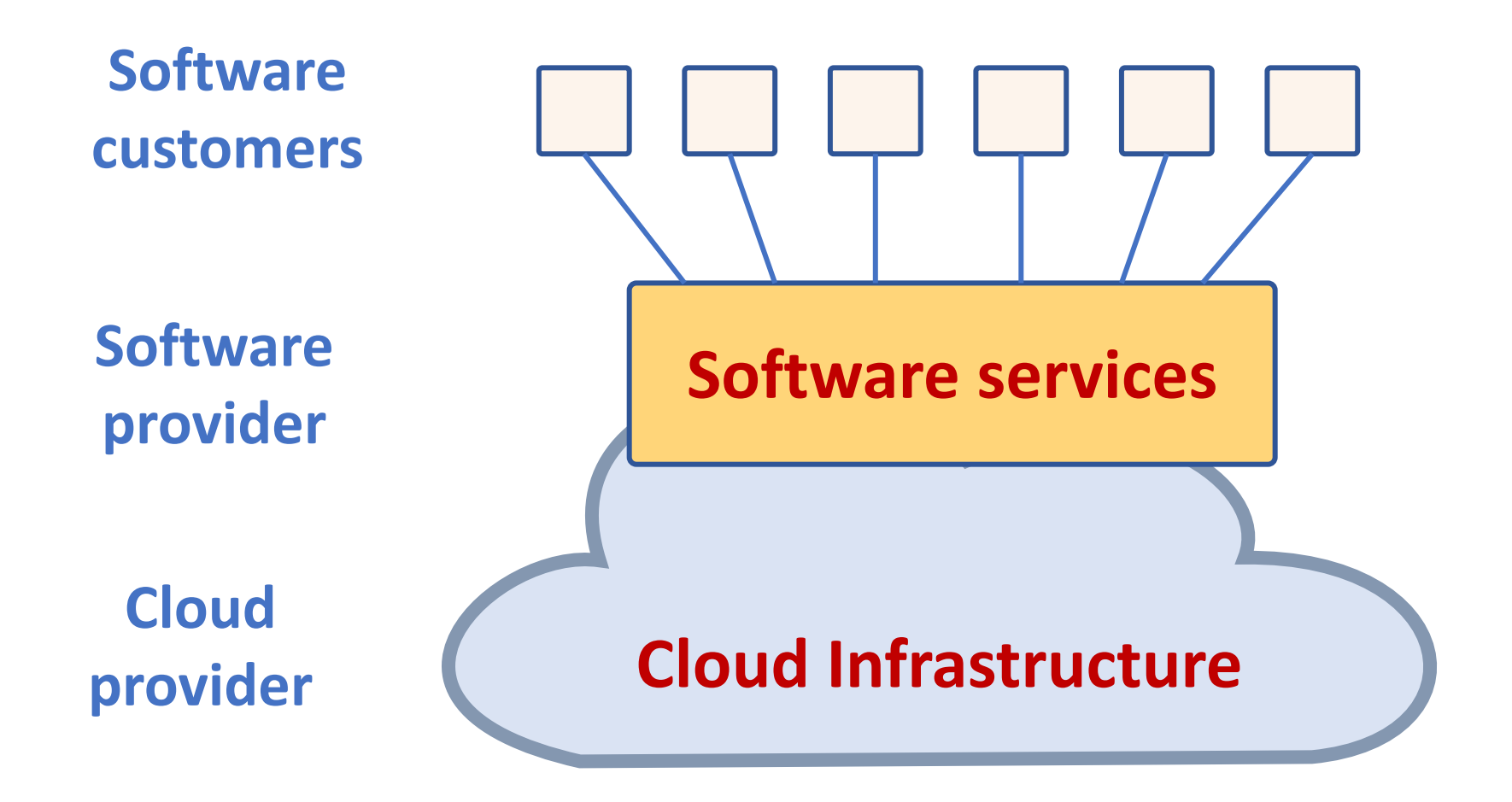

### **VM**

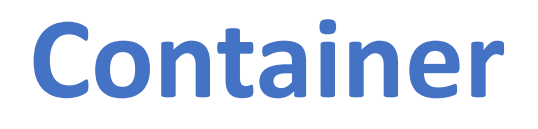

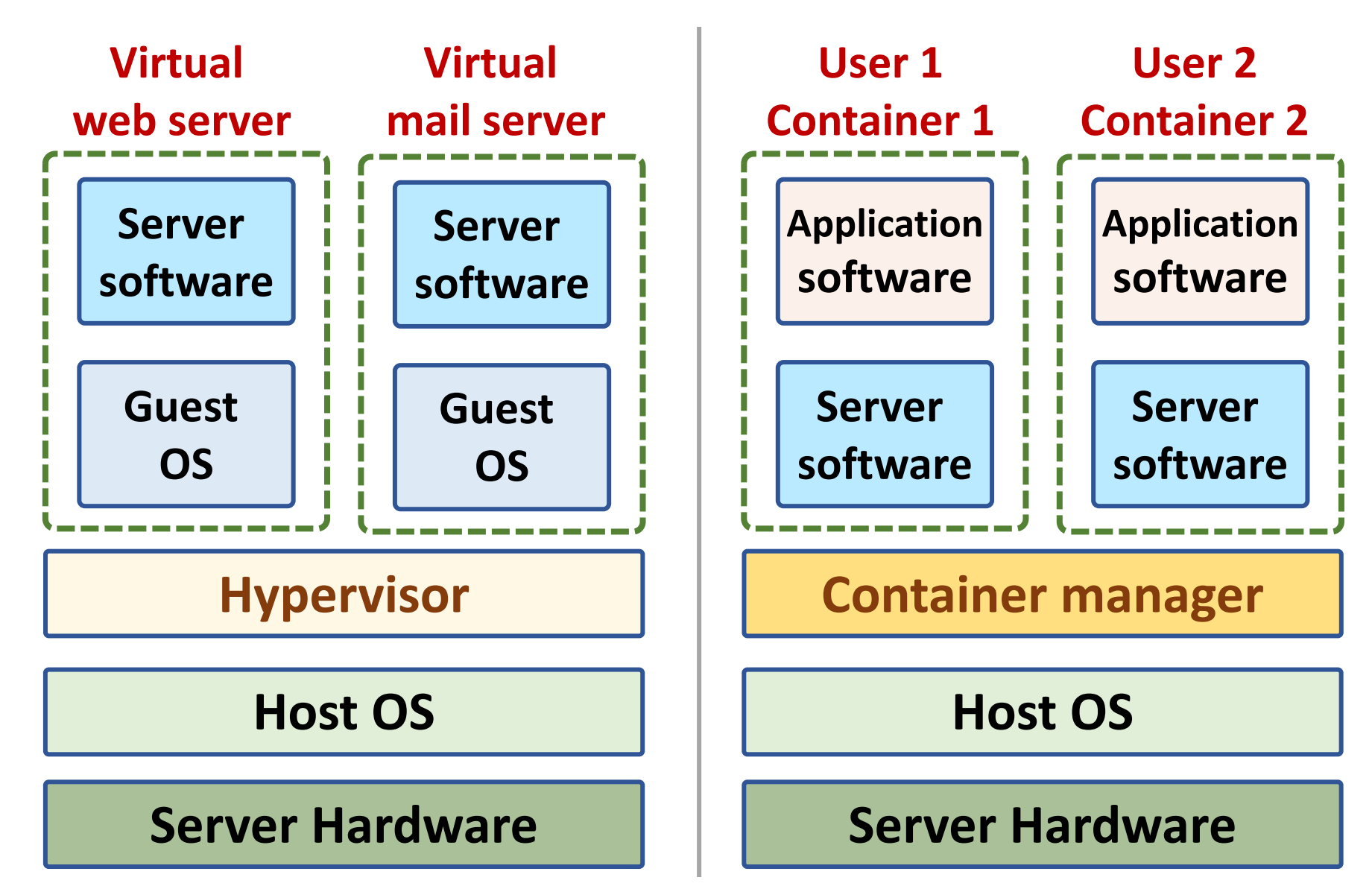

## **Everything as a service**

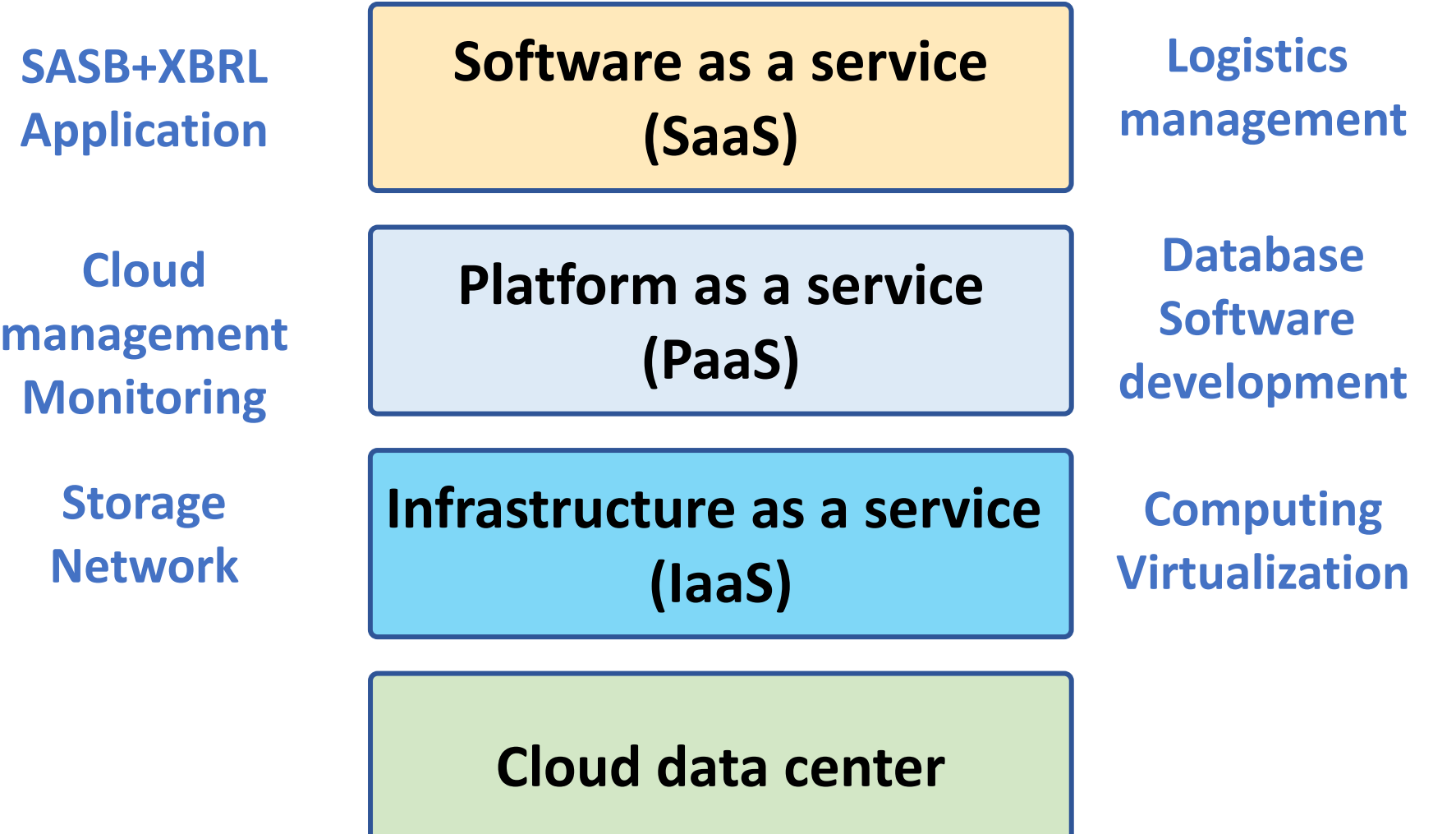

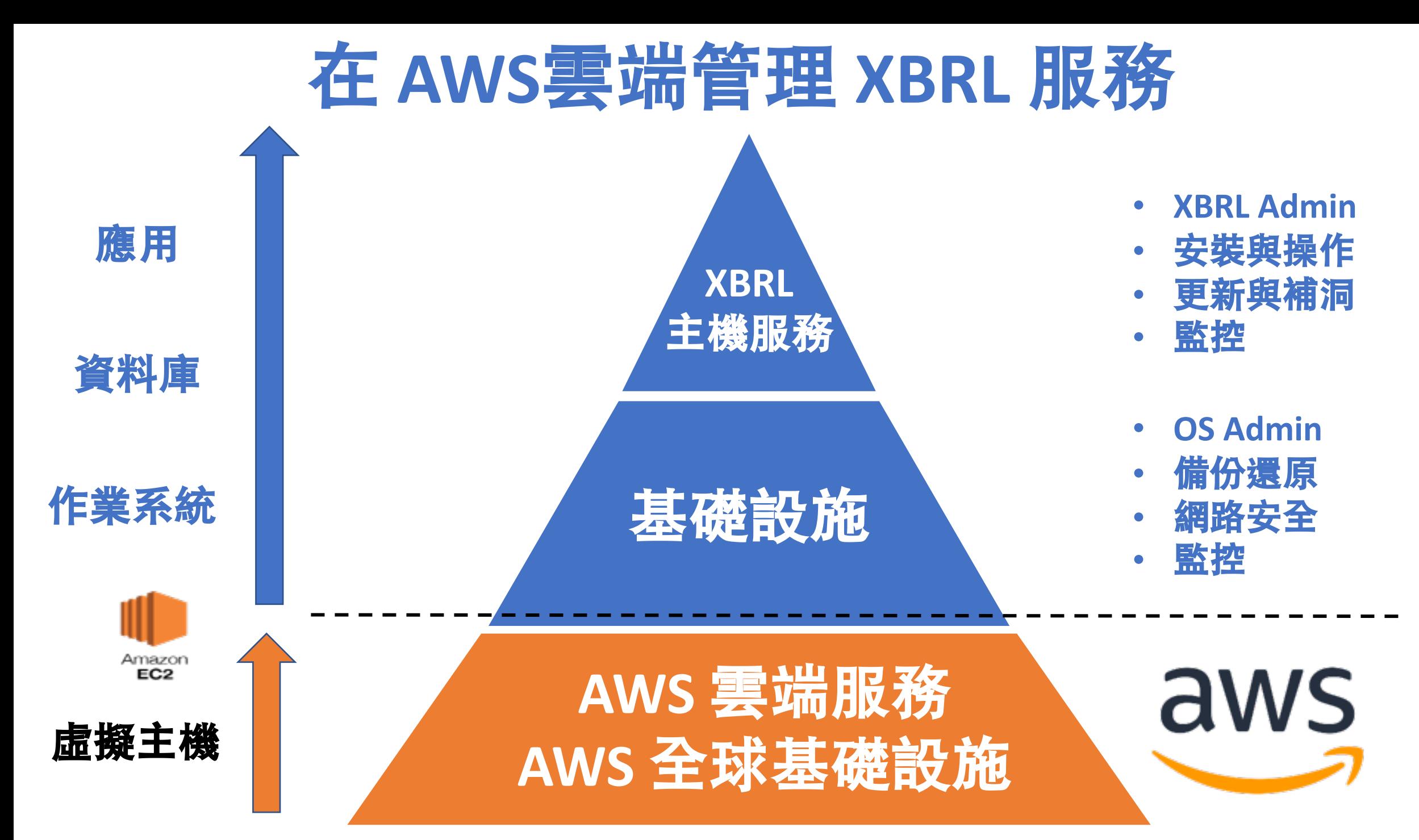

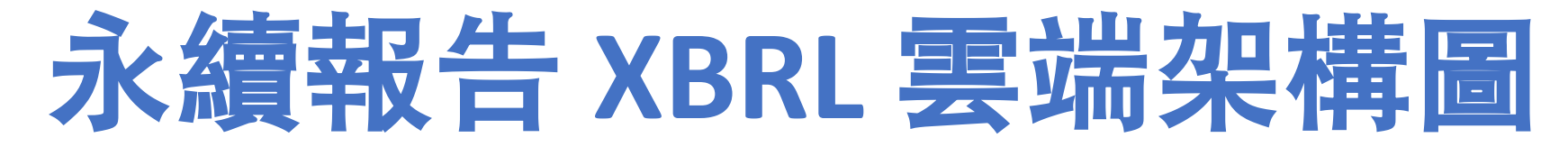

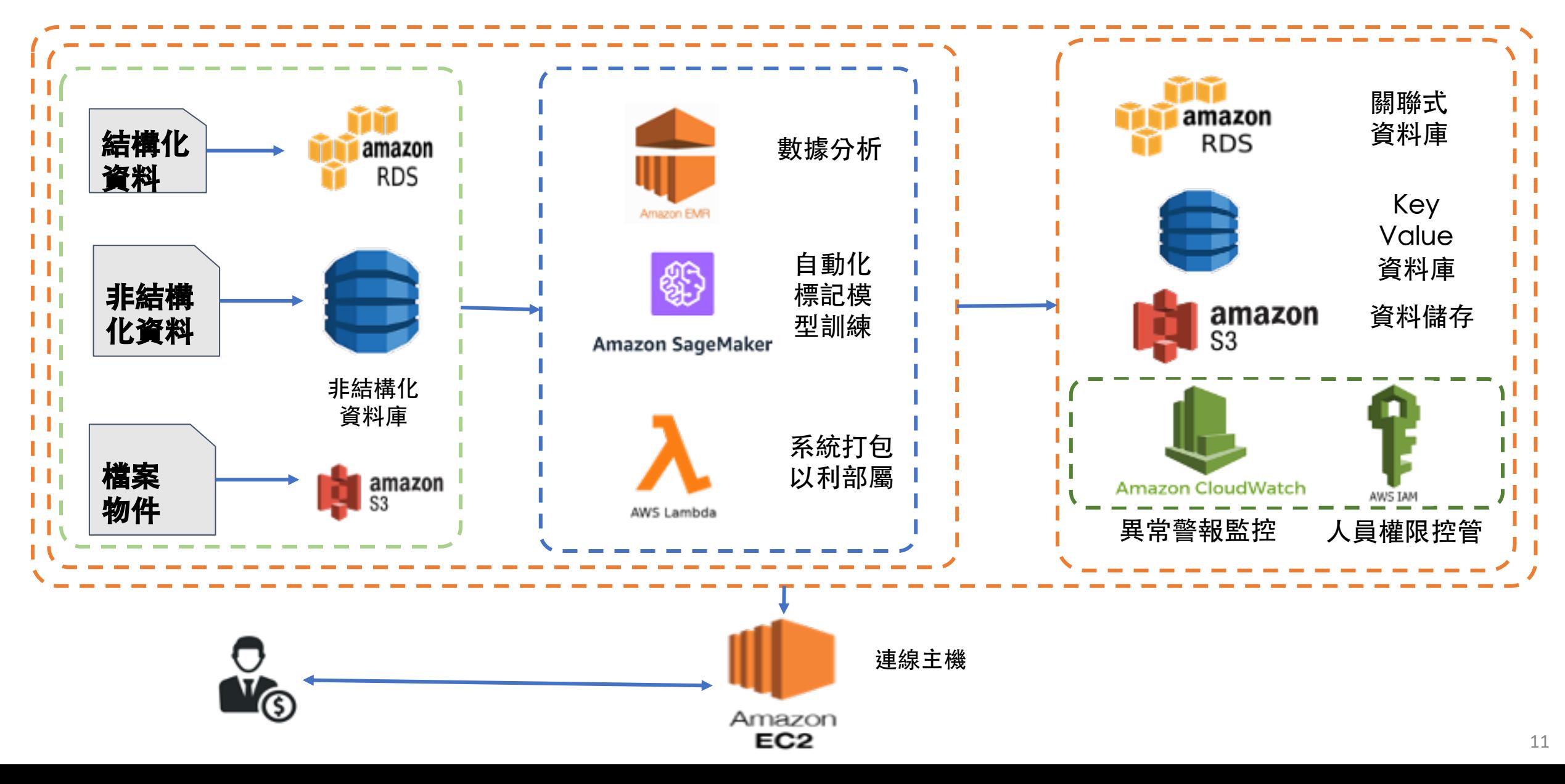

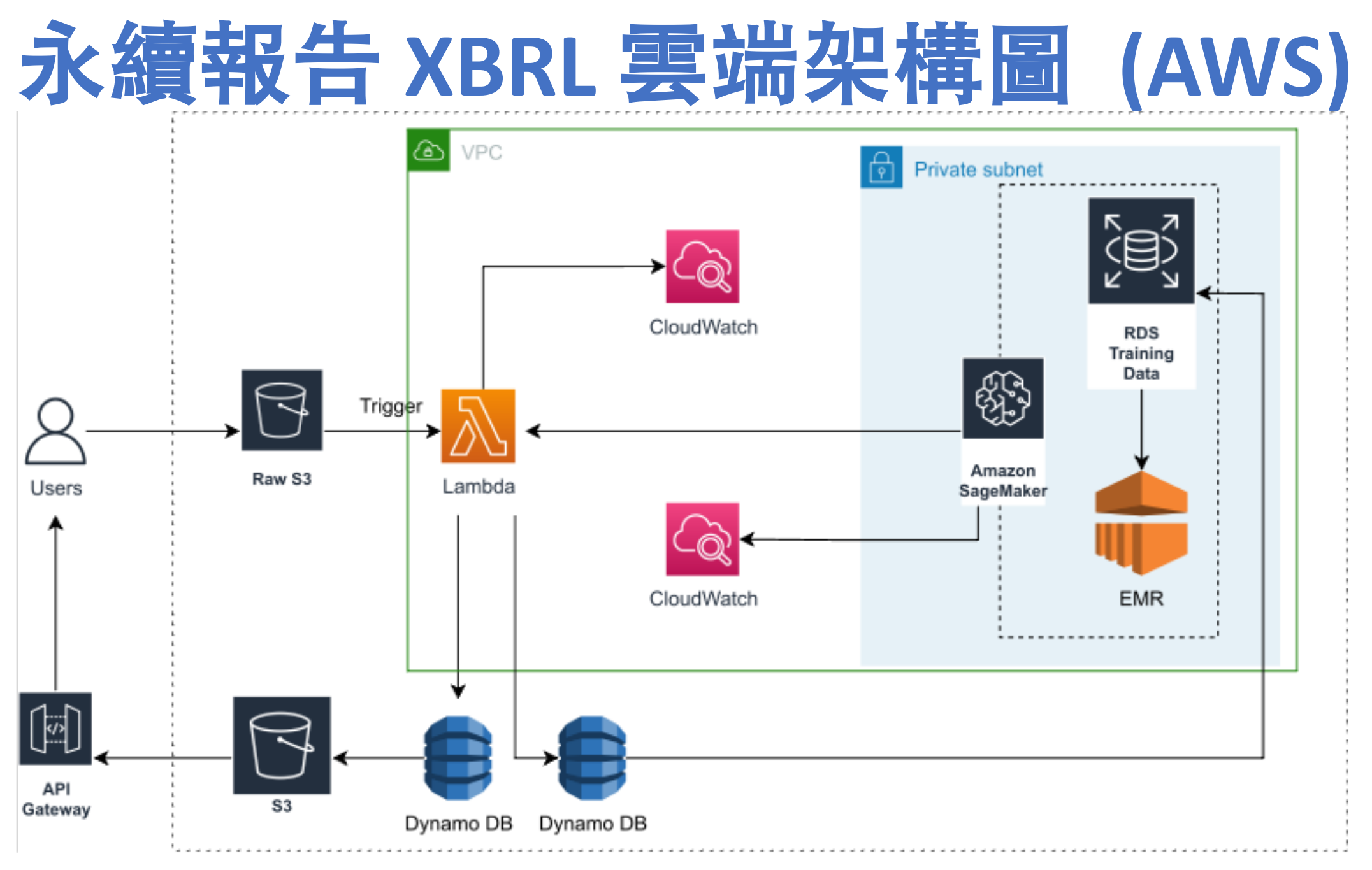

資料來源:This Research

## 永續報告 XBRL雲端 Sequence Diagram (AWS)

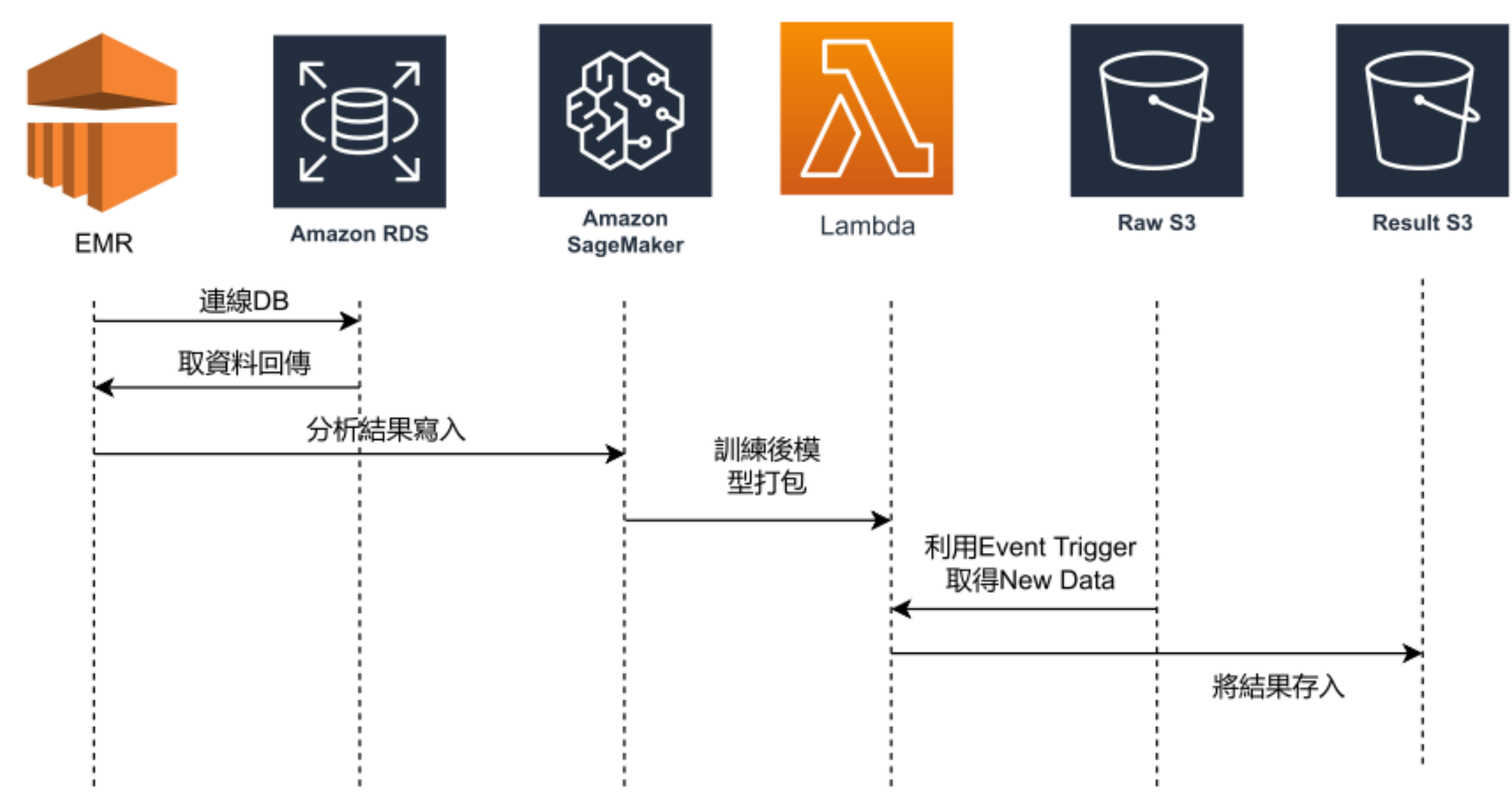

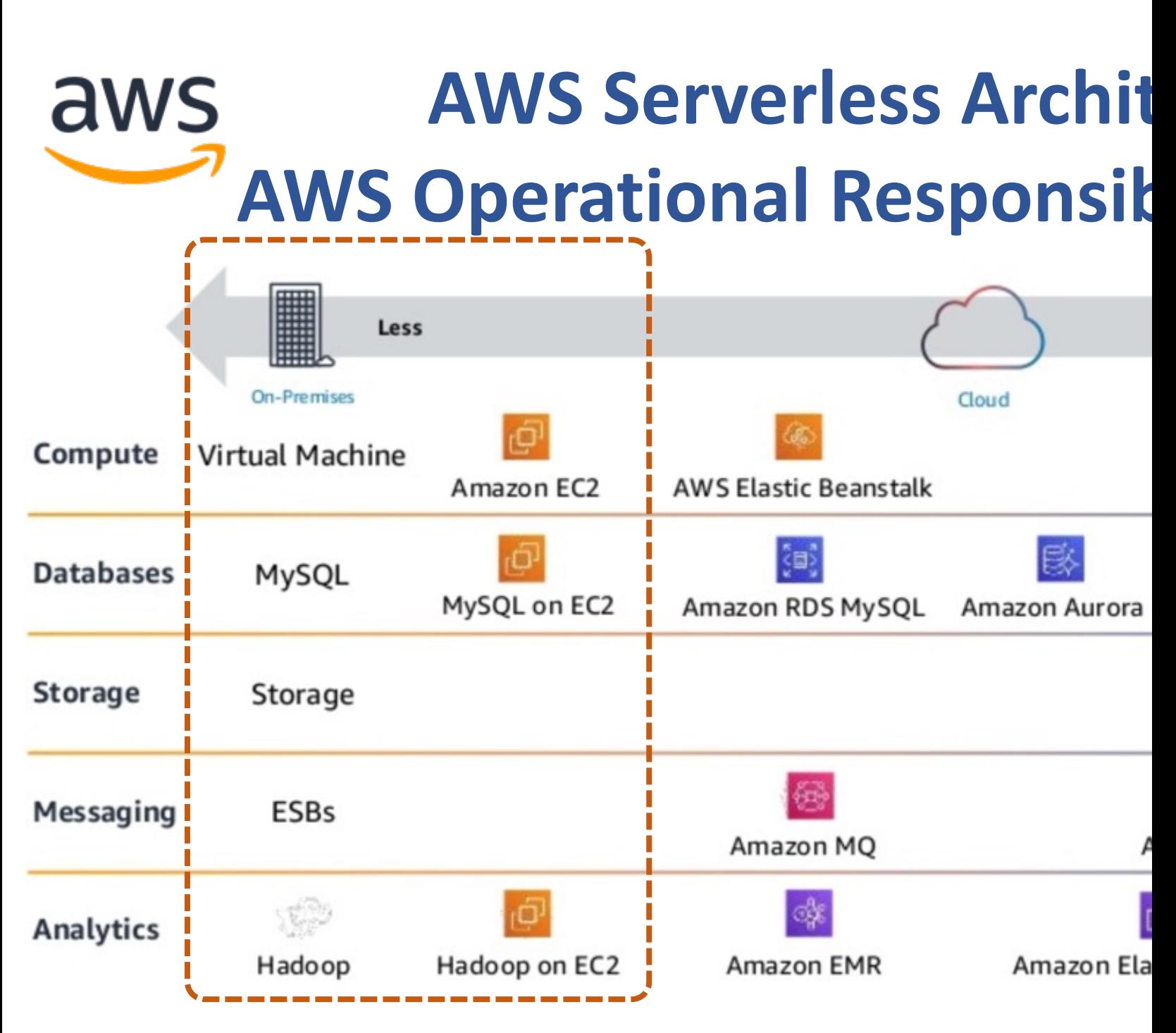

Source: Heitor Lessa (2019), How to build a full stack serverless airline ticketing web app, https://

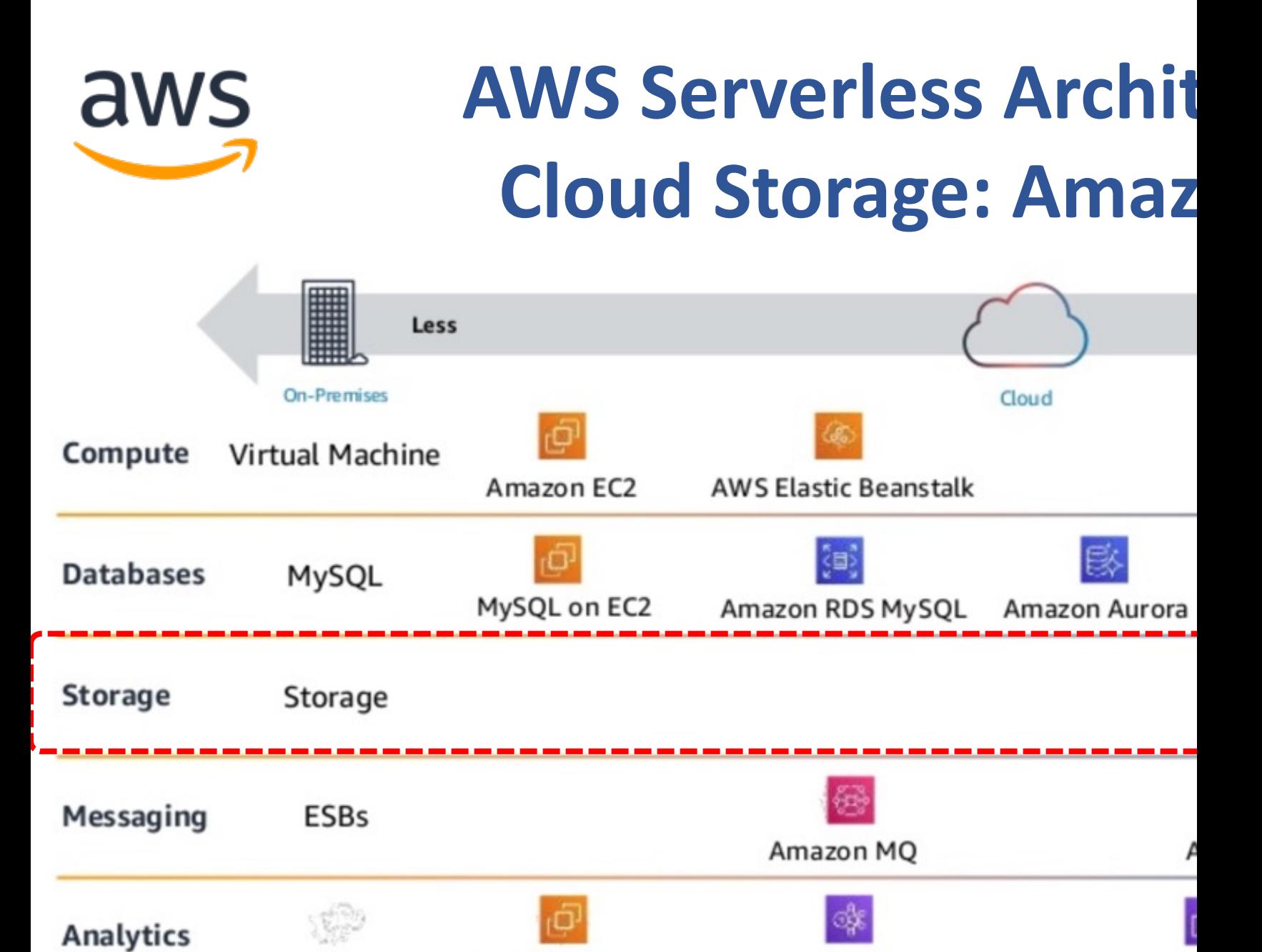

Hadoop on EC2

Hadoop

Source: Heitor Lessa (2019), How to build a full stack serverless airline ticketing web app, https://

Amazon EMR

Amazon Ela

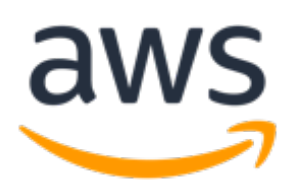

### with Amazon S3, AWS Lambda, Amazon AP

**Amazon DynamoDB, and Amazon Co** 

HTML, CSS, JavaScript, etc.

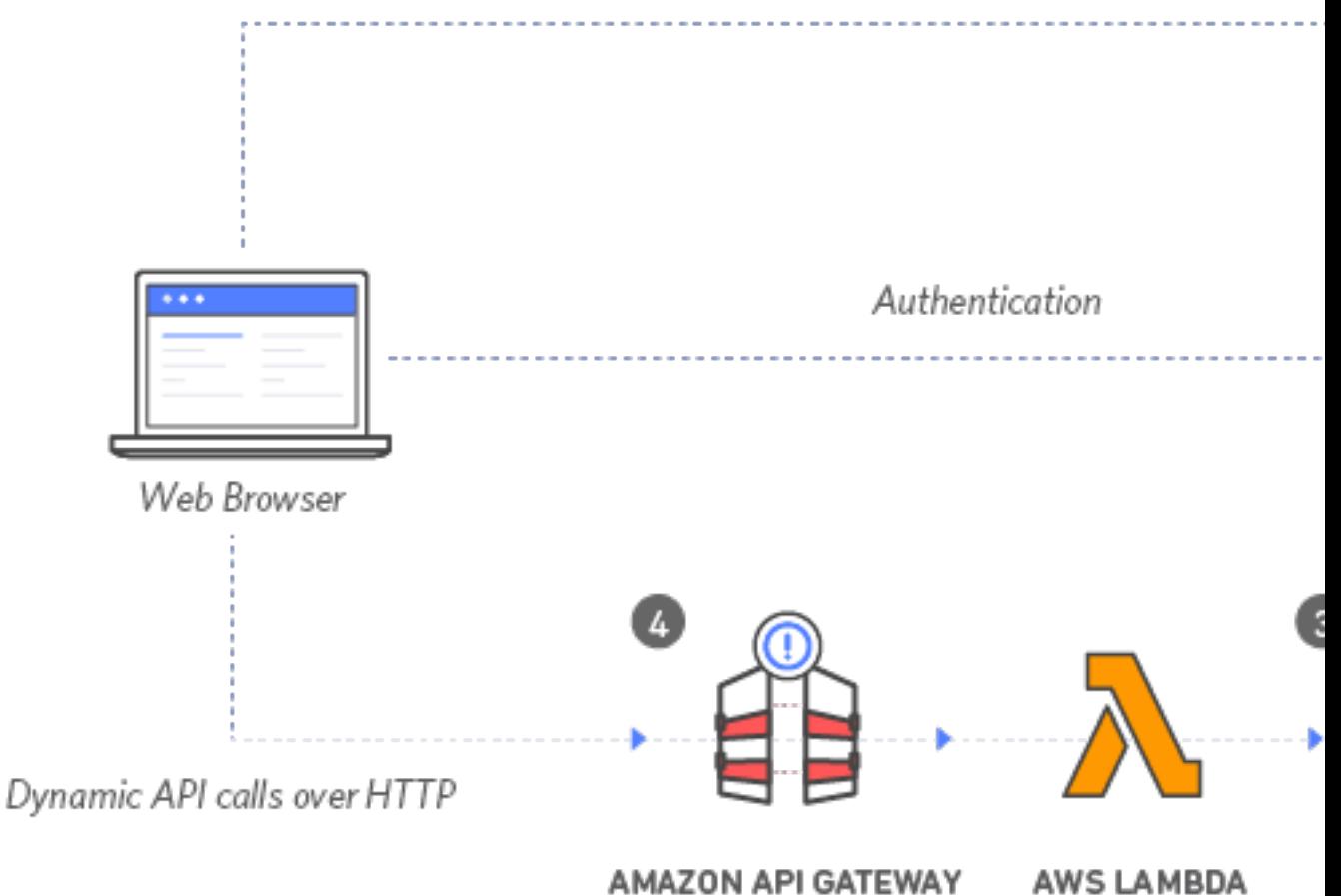

Source: https://aws.amazon.com/getting-started/projects/build-serverless-web-app-la

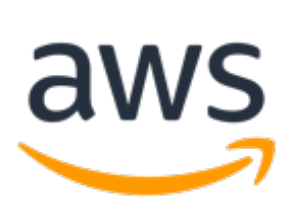

#### with Amazon S3, AWS Lambda, Amazon AP **Amazon DynamoDB, and Amazon Co**

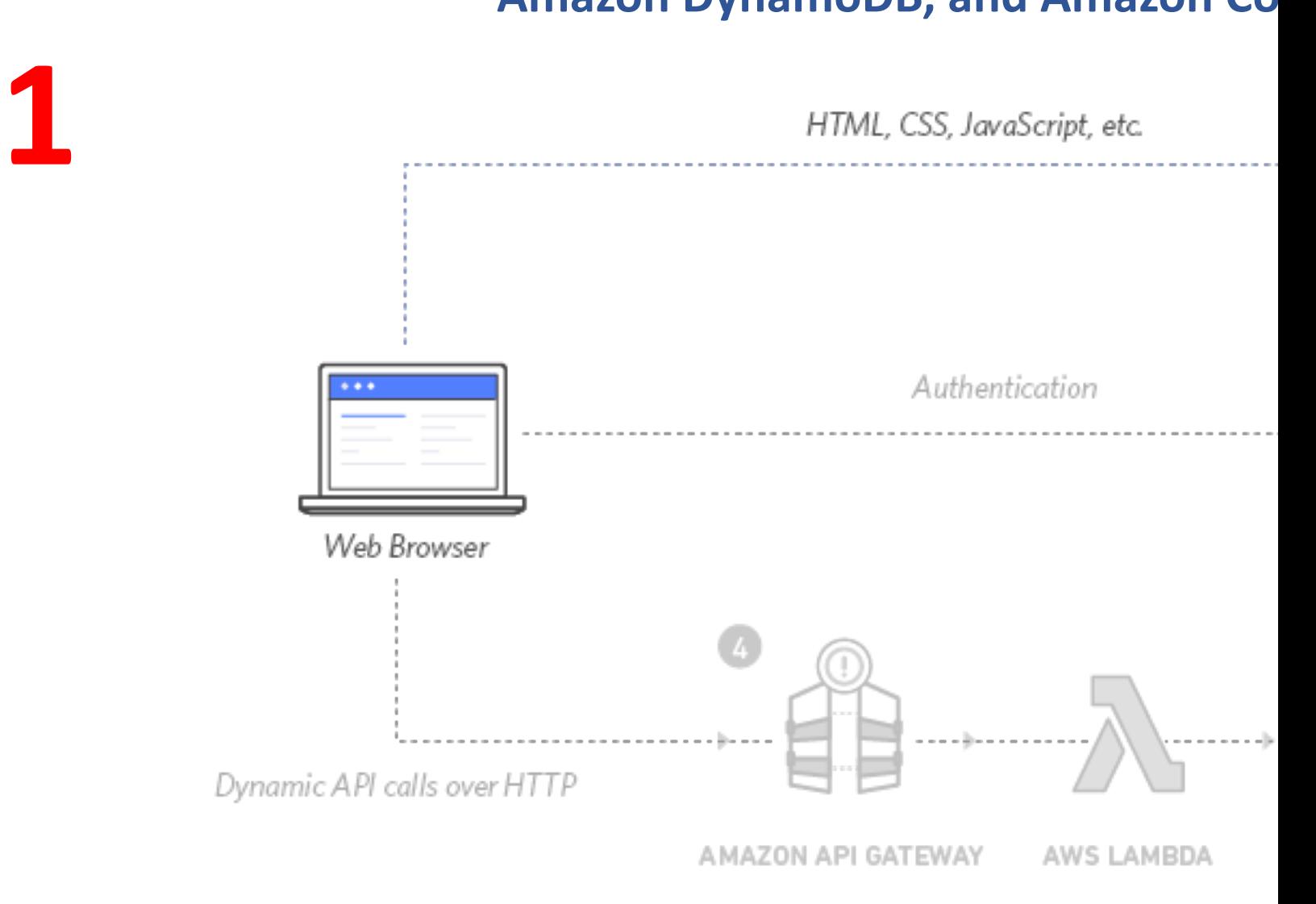

Source: https://aws.amazon.com/getting-started/projects/build-serverless-web-app-la

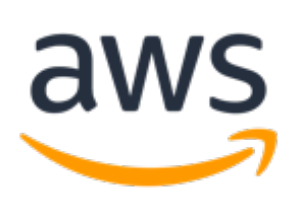

**1**

## **Build a Serverless Web Ap**

with Amazon S3, AWS Lambda, Amazon AP **Amazon DynamoDB, and Amazon Co** 

HTML, CSS, JavaScript, etc.

**Static Web Hosting Amazon S3** hosts static web resources including HTML, CSS JavaScript, and image files which are loaded in the user's browser.

## **Build a Serverless Web Ap**

#### with Amazon S3, AWS Lambda, Amazon AP

#### **Amazon DynamoDB, and Amazon Co**

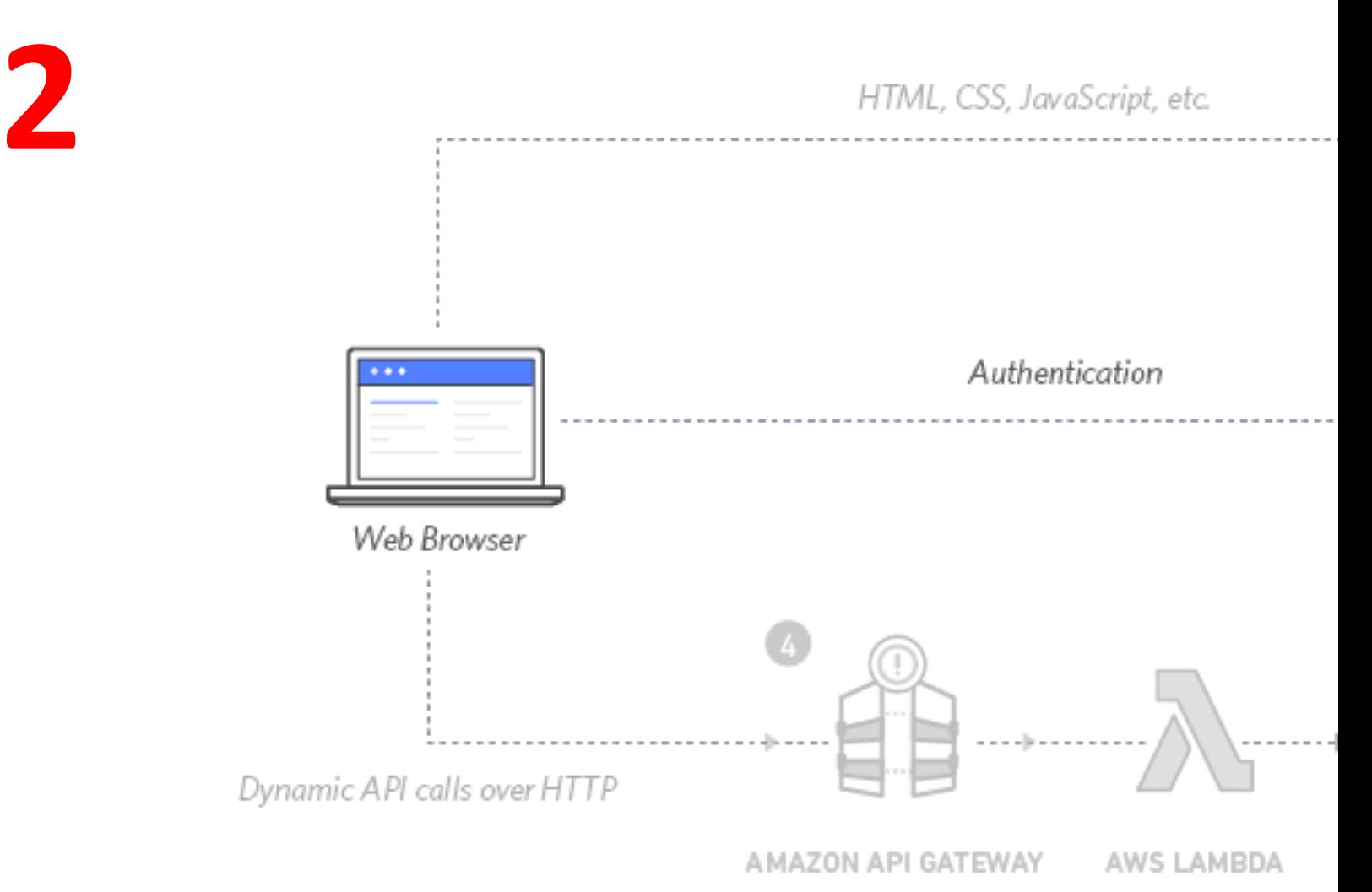

## **Build a Serverless Web Ap**

with Amazon S3, AWS Lambda, Amazon AP **Amazon DynamoDB, and Amazon Co** 

## **2 User Management Amazon Cognito** provides user manag[ement and](https://aws.amazon.com/getting-started/projects/build-serverless-web-app-lambda-apigateway-s3-dynamodb-cognito/)  authentication functions to secure the backend API.

Dynamic API calls over HTTP

AMAZON API GATEWAY AWS LAMBDA

**3**

## **Build a Serverless Web Ap**

#### with Amazon S3, AWS Lambda, Amazon AP

**Amazon DynamoDB, and Amazon Co** 

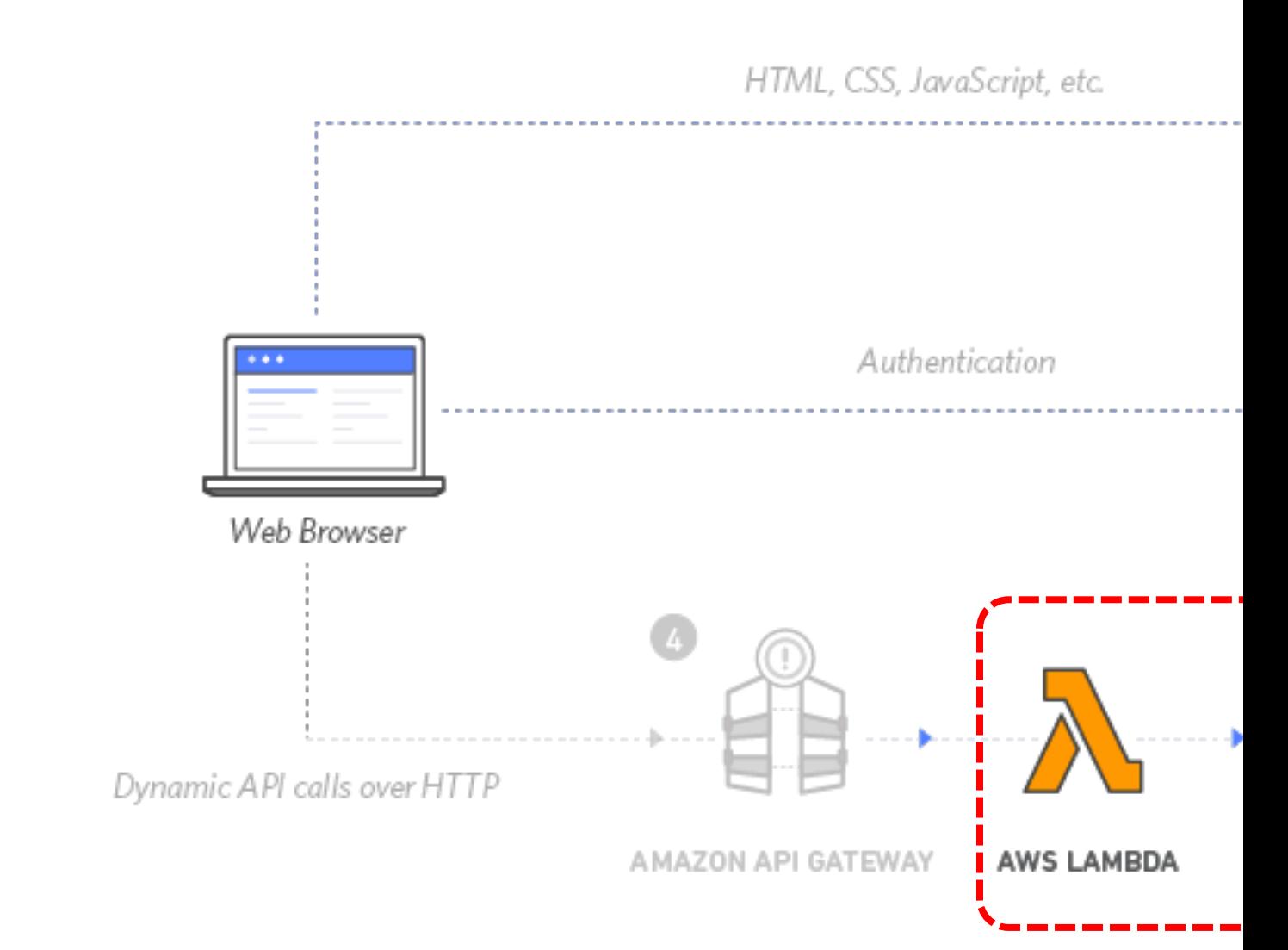

Source: https://aws.amazon.com/getting-started/projects/build-serverless-web-app-la

## **Build a Serverless Web Ap**

with Amazon S3, AWS Lambda, Amazon AP **Amazon DynamoDB, and Amazon Co** 

### **3 Serverless Backend**

**Amazon DynamoDB** provides a persistence layer where data can b stored by the API's **[Lambda](https://aws.amazon.com/getting-started/projects/build-serverless-web-app-lambda-apigateway-s3-dynamodb-cognito/)** function.

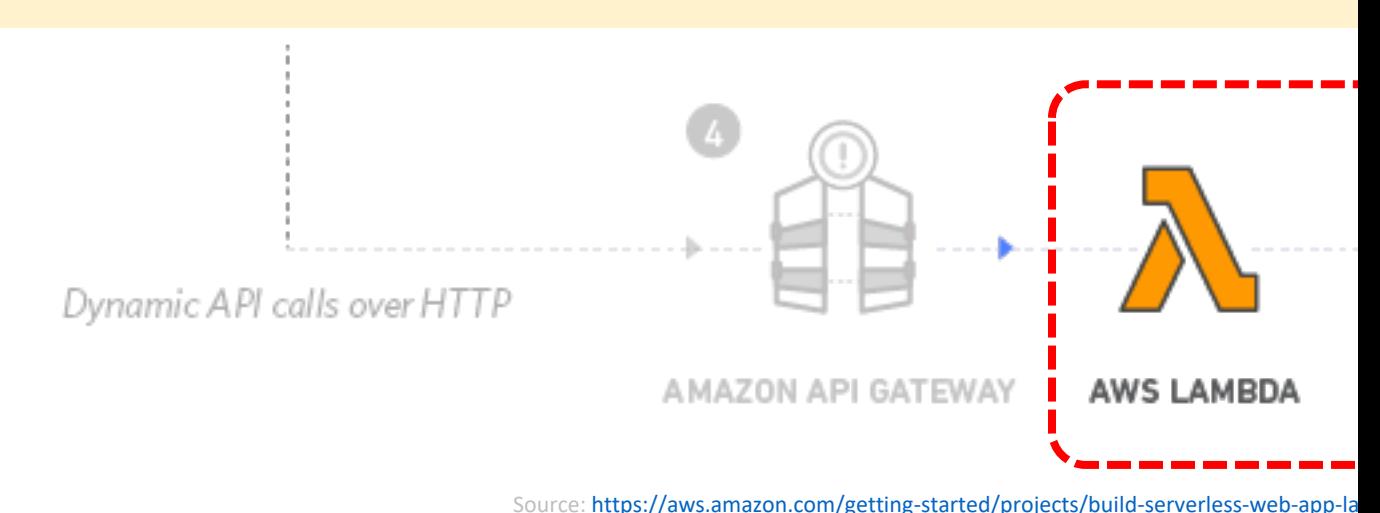

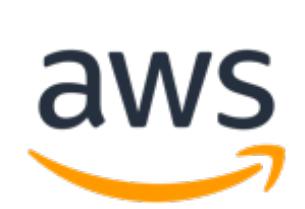

#### with Amazon S3, AWS Lambda, Amazon AP

#### **Amazon DynamoDB, and Amazon Co**

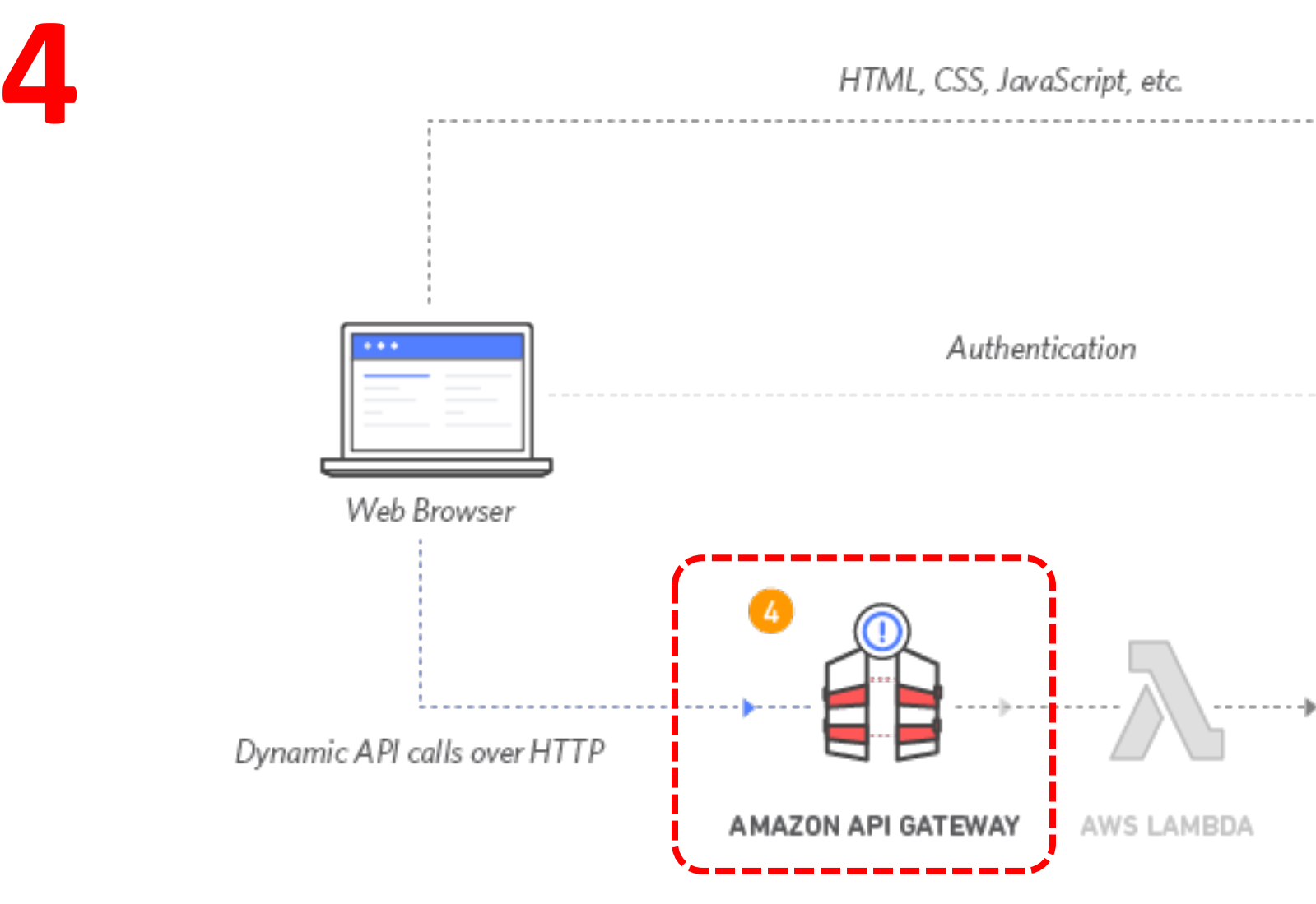

Source: https://aws.amazon.com/getting-started/projects/build-serverless-web-app-la

with Amazon S3, AWS Lambda, Amazon AP **Amazon DynamoDB, and Amazon Co** 

## **4 RESTful API**

aws

JavaScript executed in the browse sends and receives data from a public backend [API built using](https://aws.amazon.com/getting-started/projects/build-serverless-web-app-lambda-apigateway-s3-dynamodb-cognito/)  **Lambda** and **API Gateway**.

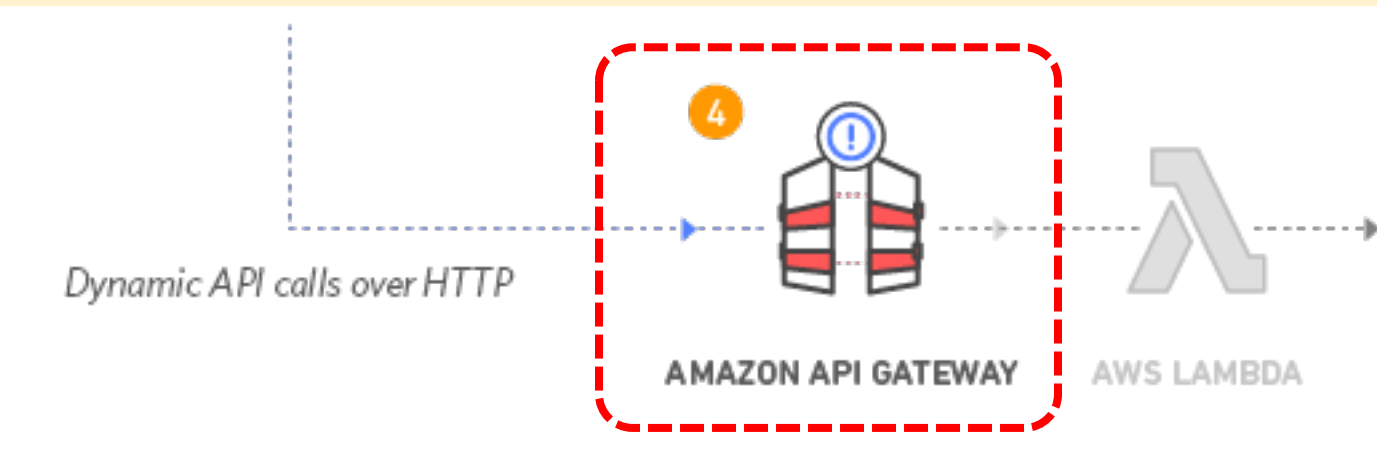

aws

with Amazon S3, AWS Lambda, Amazon AP **Amazon DynamoDB, and Amazon Co** 

**Terminate resources** Resource Cleanup You will terminate an **Amazon S3 Amazon Cognito [User Pool, an](https://aws.amazon.com/getting-started/projects/build-serverless-web-app-lambda-apigateway-s3-dynamodb-cognito/) AV** function, an IAM role, a DynamoD **API**, and a **CloudWatch** Log. It is a best practice to delete resou longer using to avoid unwanted ch **5**

## **Amazon S3: Simple Stora**

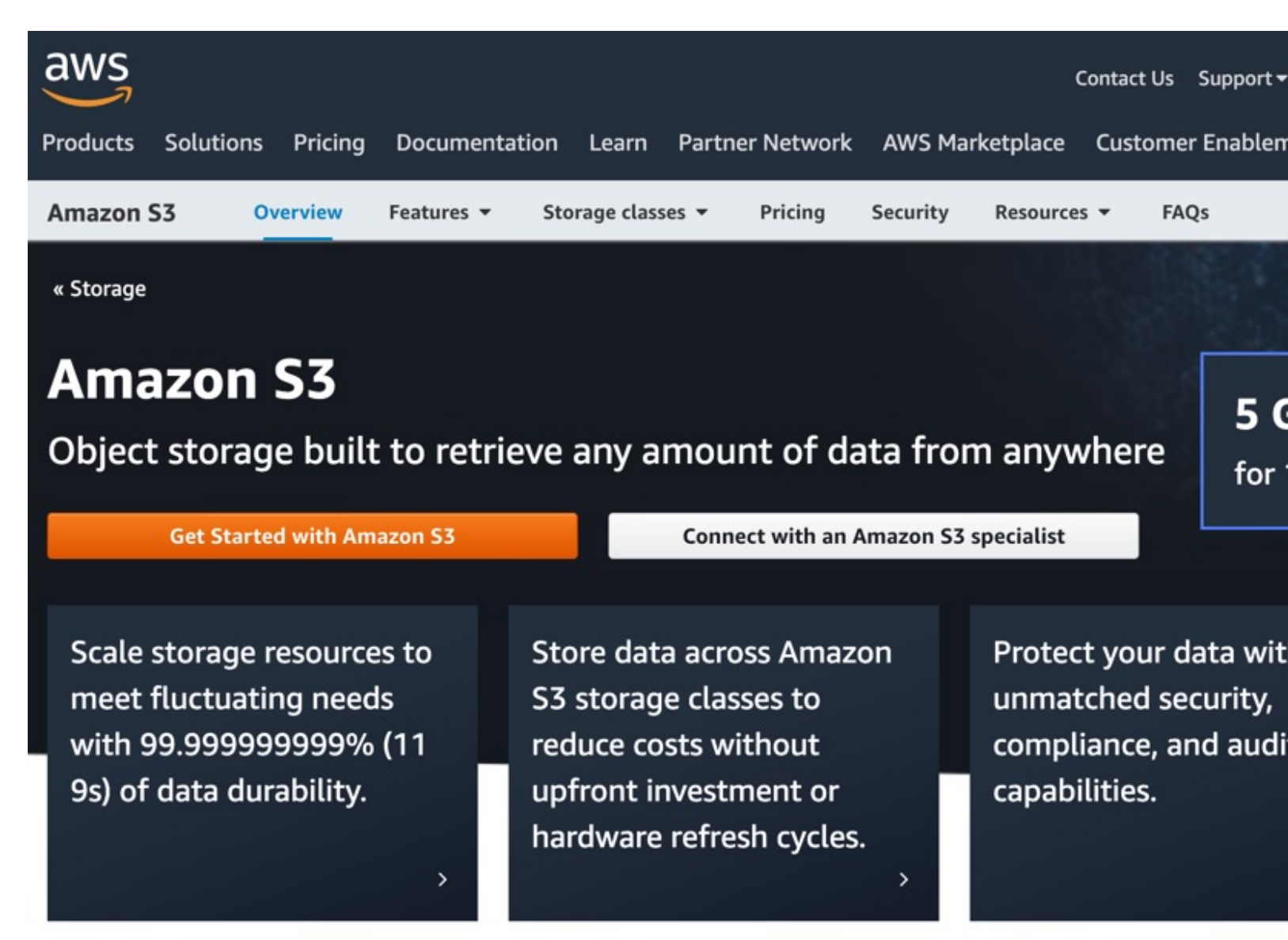

#### https://aws.amazon.com/s3/ <sup>26</sup>

## **Amazon S3: Simple Stora**

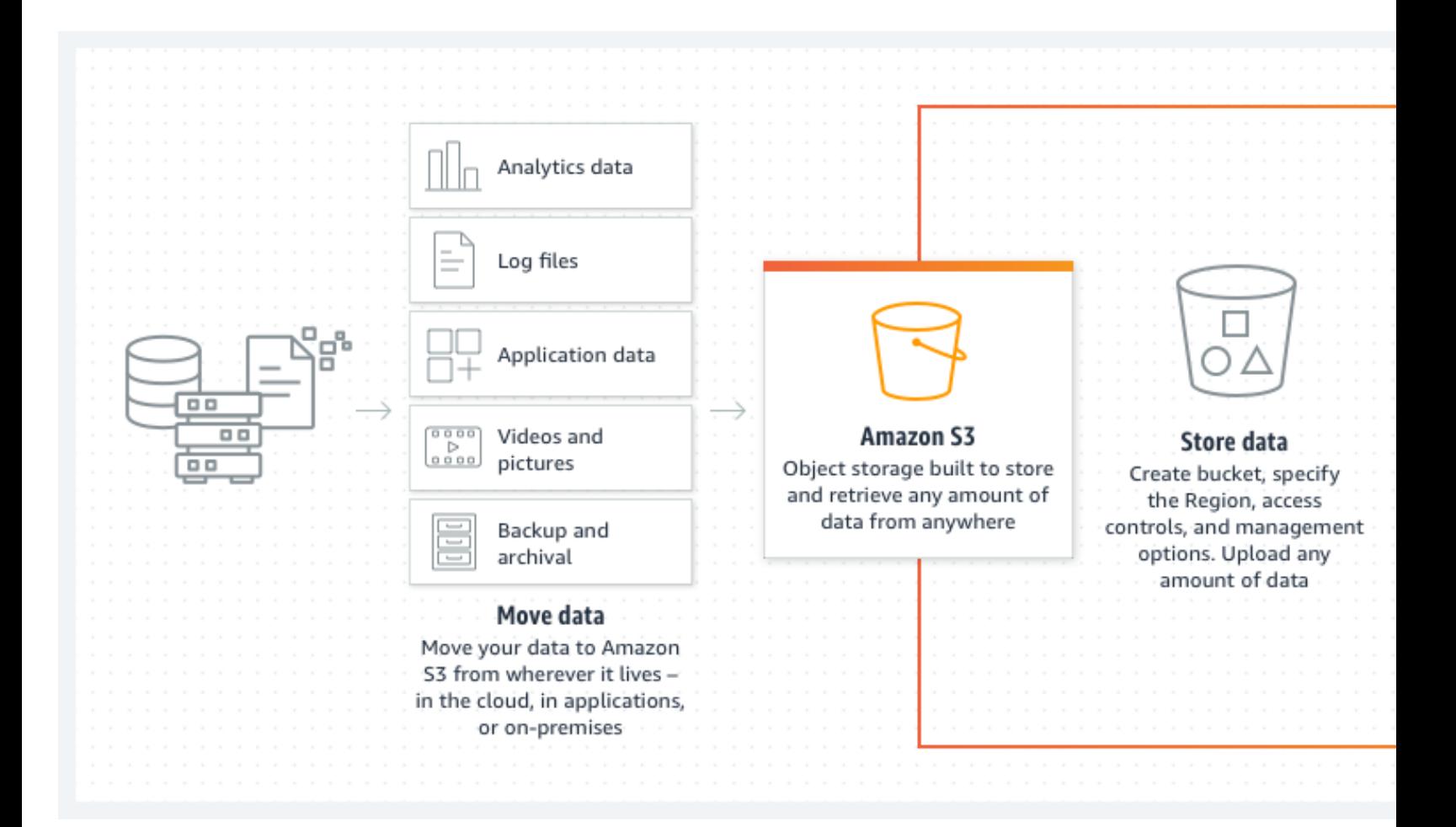

https://aws.amazon.com/s3/

## **AWS** 雲端儲存 **– Amazon S3**

- 是一種物件儲存服務
- 提供可擴展性、資料可用性、安全性及
- 可用於建置資料湖, 雲端原生應用程式 及備份和還原關鍵資料

https://aws.amazon.com/s3/

## Amazon S3 與 AWS 服務

- 資料處理:使用 AWS Lambda 函數, 自動處 輸出,便可講S3與其Lambda 函數做串接
- 儲存管理與監控:可利用AWS Cloudwatch 3 源的操作狀態
- 存取管理:可結合 IAM, 做將存取權授與其他 清單 (ACL),用來使個別物件可供授權使用者
- 安全性: 使用 VPC 端點從 Amazon Virtual P VPC) 和內部部署連接至 S3 資源, 針對上傳資 支援伺服器端加密 (具有三個金鑰管理選項) 利

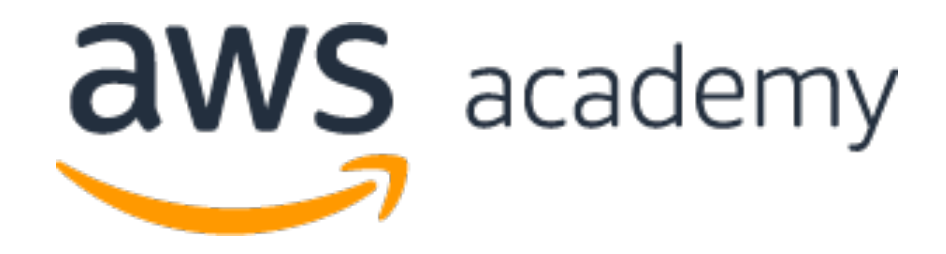

# **AWS Hands-on : Using S3 Service for XBRL Cloud Storage**

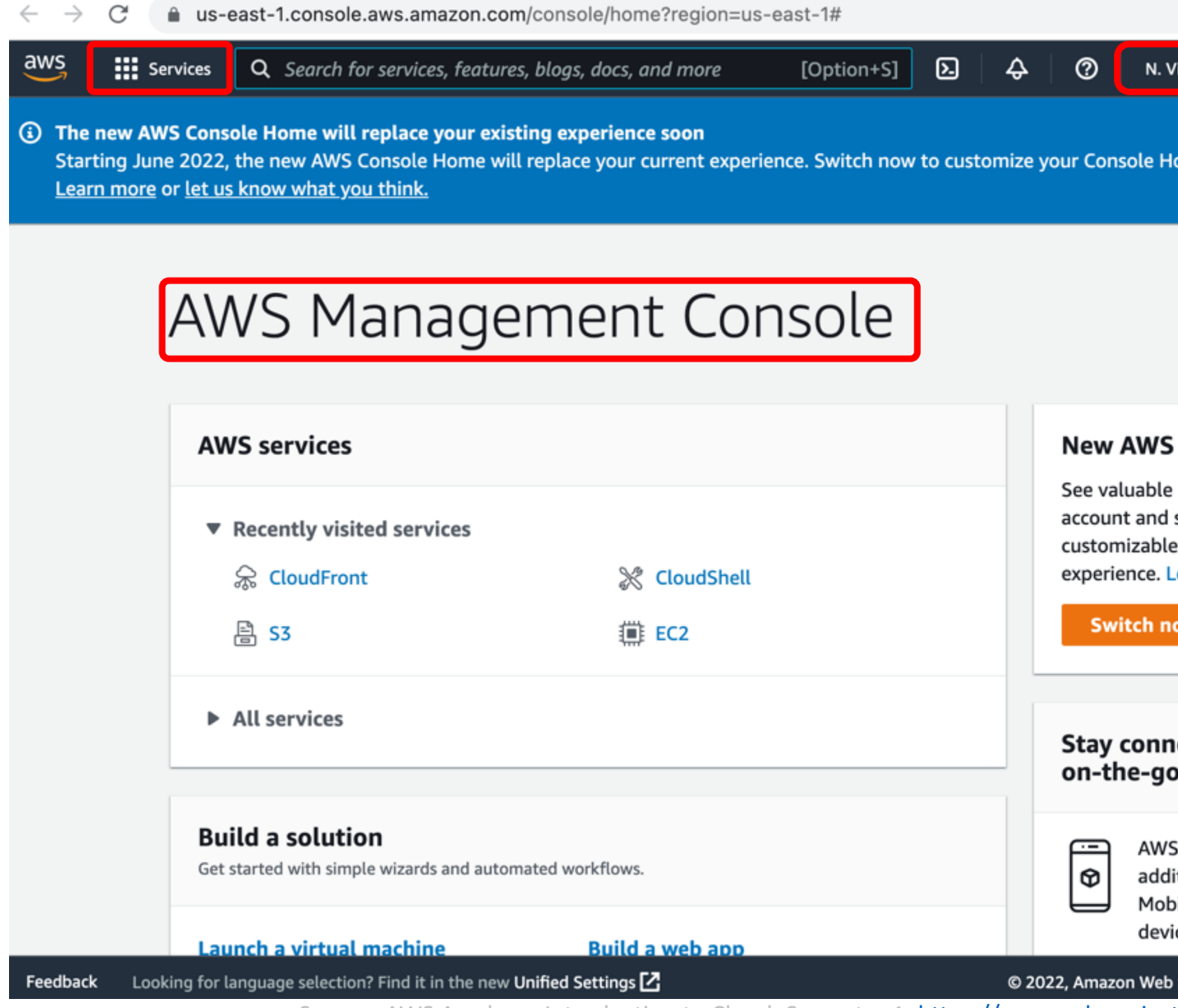

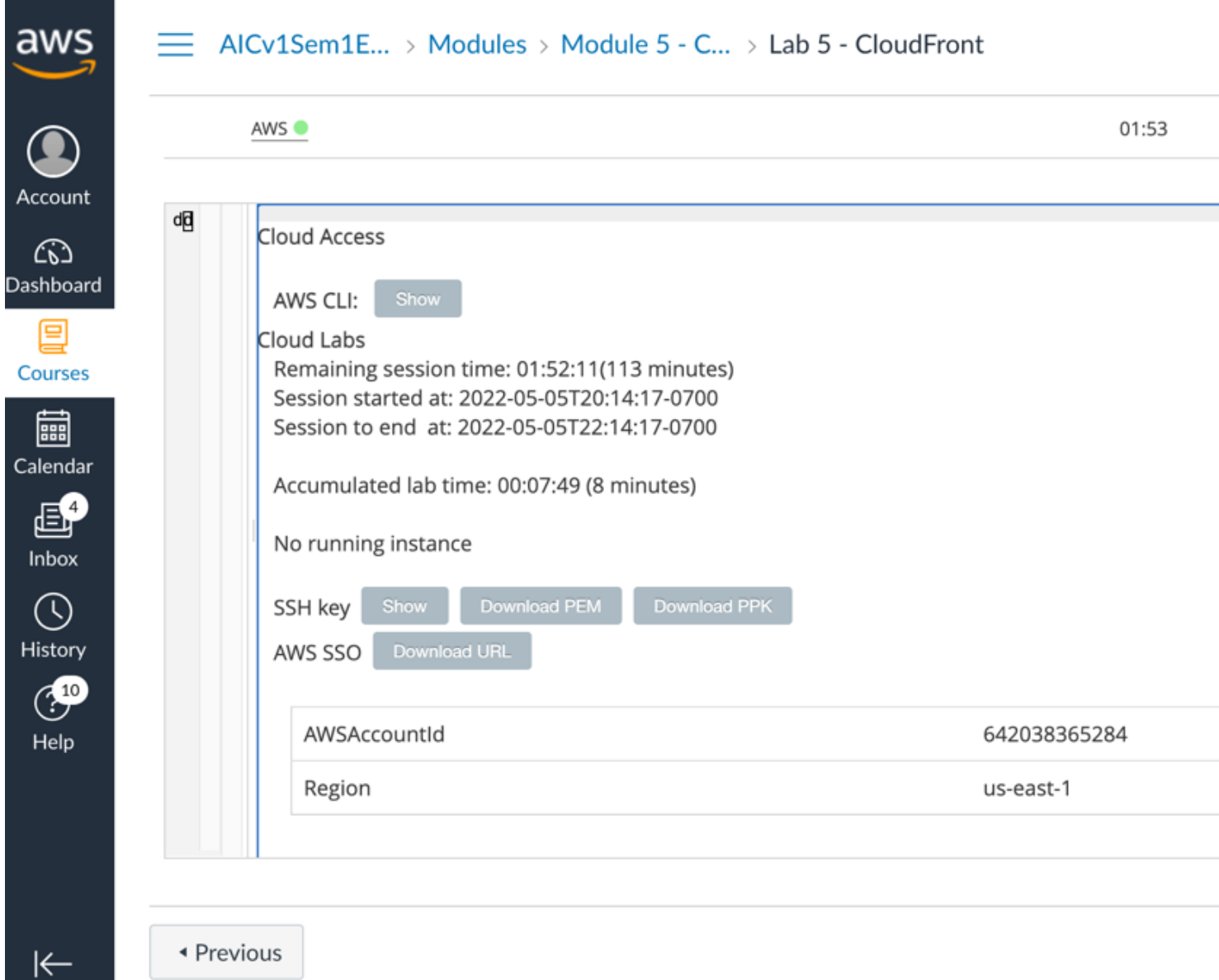

### **Task 1. Create an S3 bucket using the Australian Award Client**

4. Choose the **Services** menu, locate the **Developer Tools** service If a welcome pop-up window appears, choose **Close**. AWS CloudShell is a browser-based shell that gives you command in the selected AWS Region.

5. Copy and paste the following code into a text editor:  $cd$  ~

```
aws s3api create-bucket --bucket (bucket-name) --re
```

```
cd ~
```

```
aws s3api create-bucket --bucket sasb-xbrl-2330 --
```
6. In the code that you copied, replace (**bucket-name**) with a unident compliant name for your new bucket.

7. Run the updated code in the CloudShell terminal. If a pop-up window appears, choose **Paste**. The output should look similar to the following: { "Location": "/mylabbucket12345" }

```
Source: AWS Academy Introduction to Cloud: Semester 1, https://awsacademy.inst
```
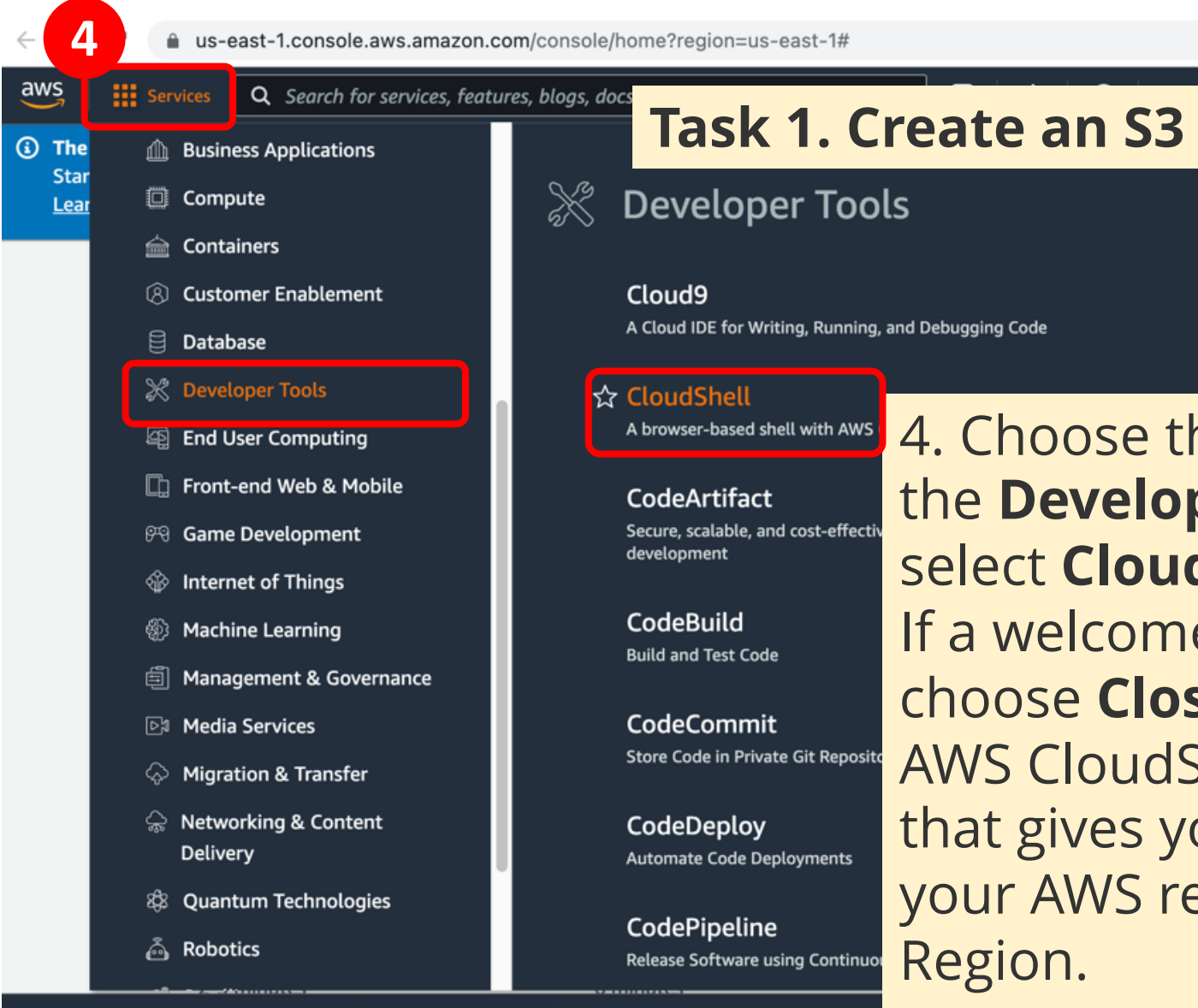

@ 2022, Amazon Web

Source: AWS Academy Introduction to Cloud: Semester 1, https://console.aws.amazon.com/cloudshell/home?region=us-east-1<br>Source: AWS Academy Introduction to Cloud: Semester 1, https://awsacademy.inst

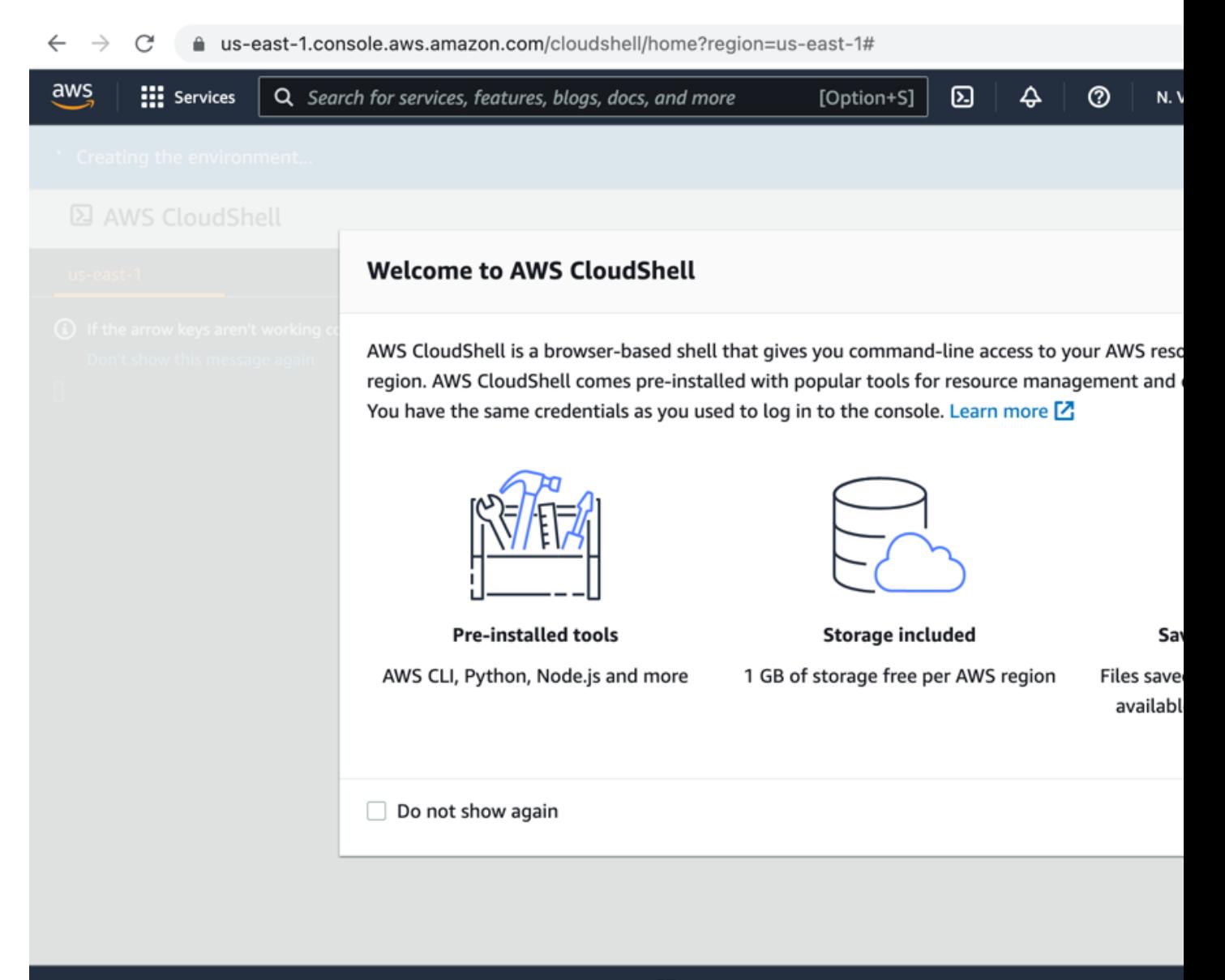

Feedback Looking for language selection? Find it in the new Unified Settings <a>[</a> © 2022, Amazon Web

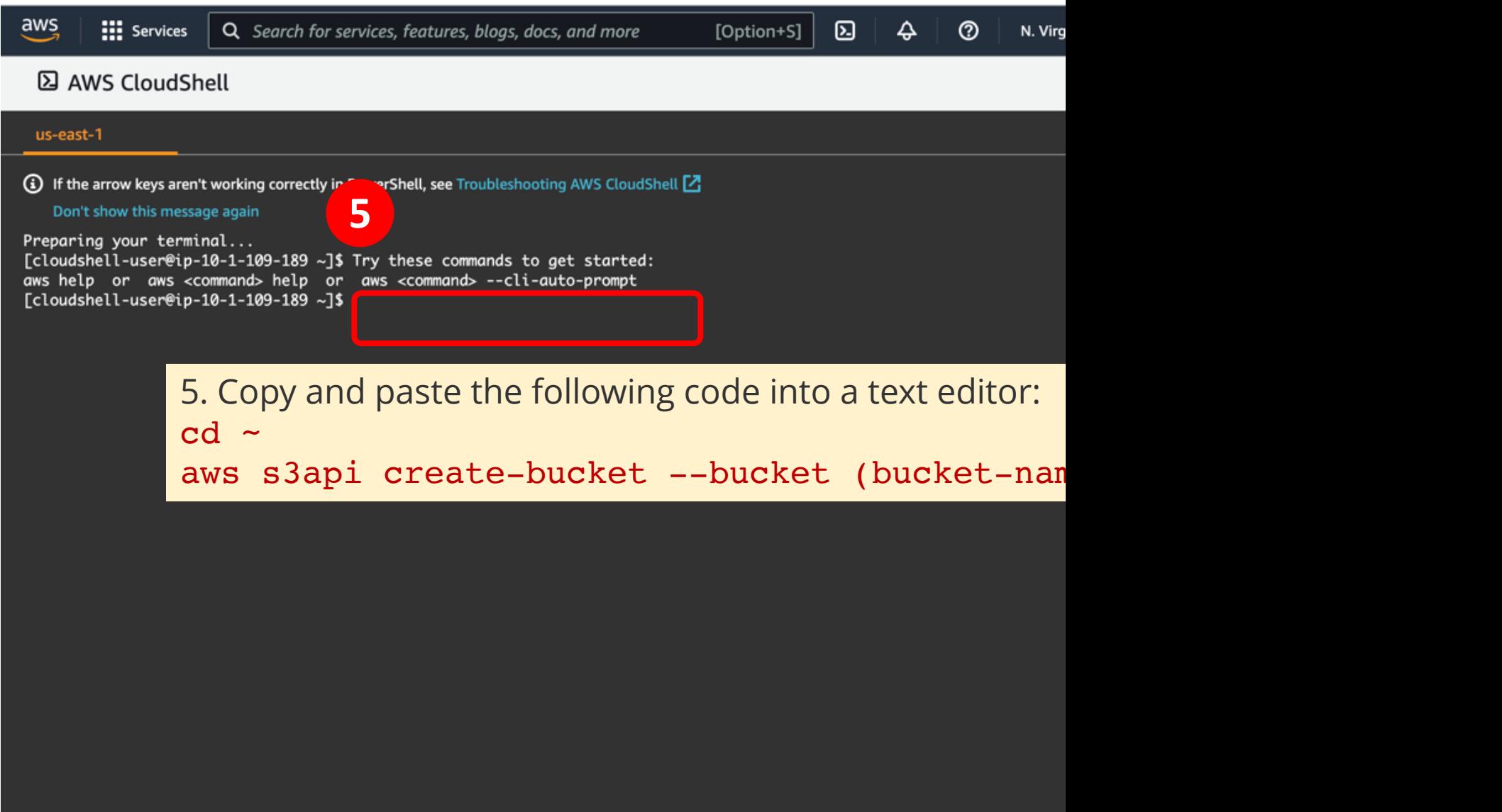

Feedback Looking for language selection? Find it in the new Unified Settings <a>[</a>

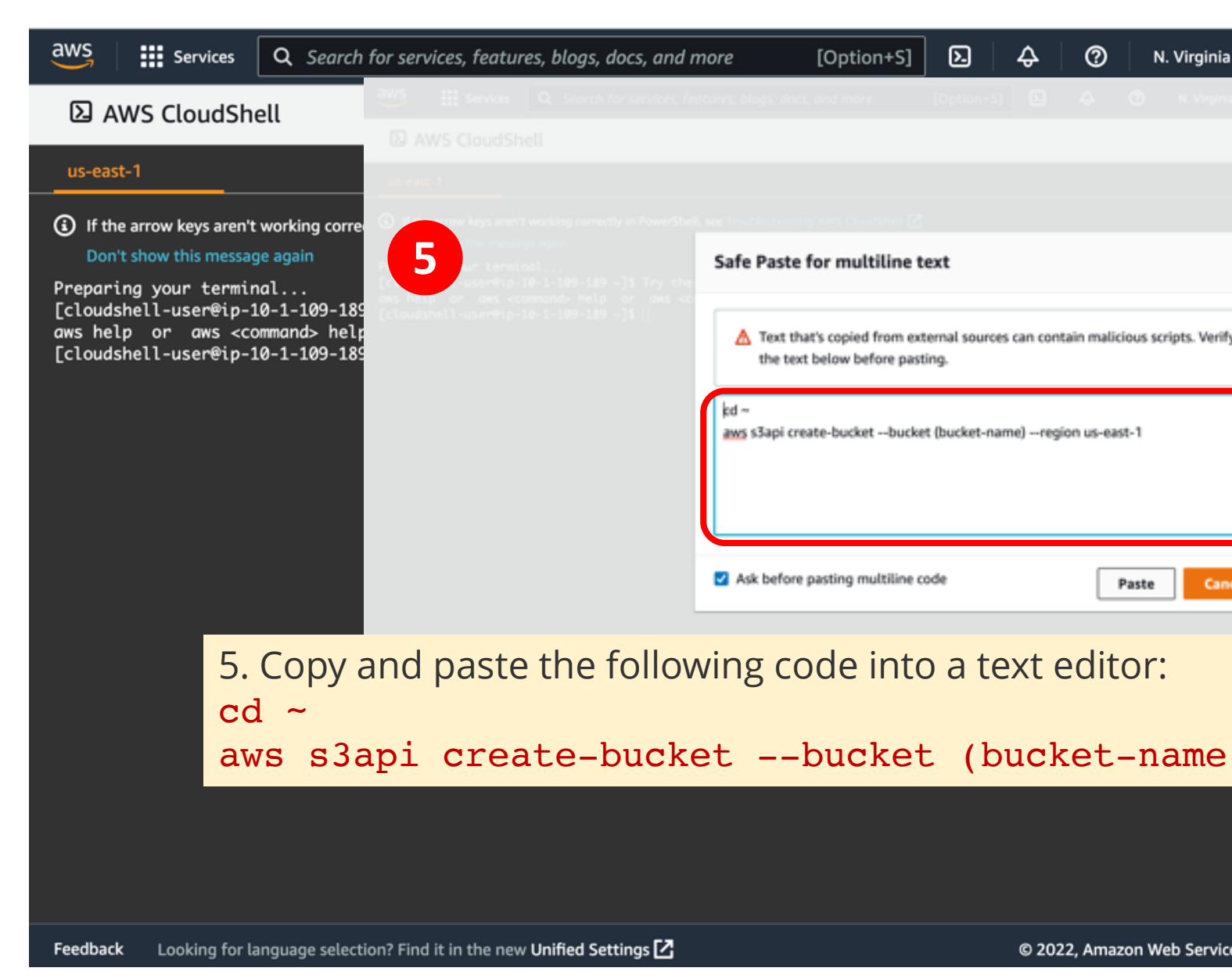

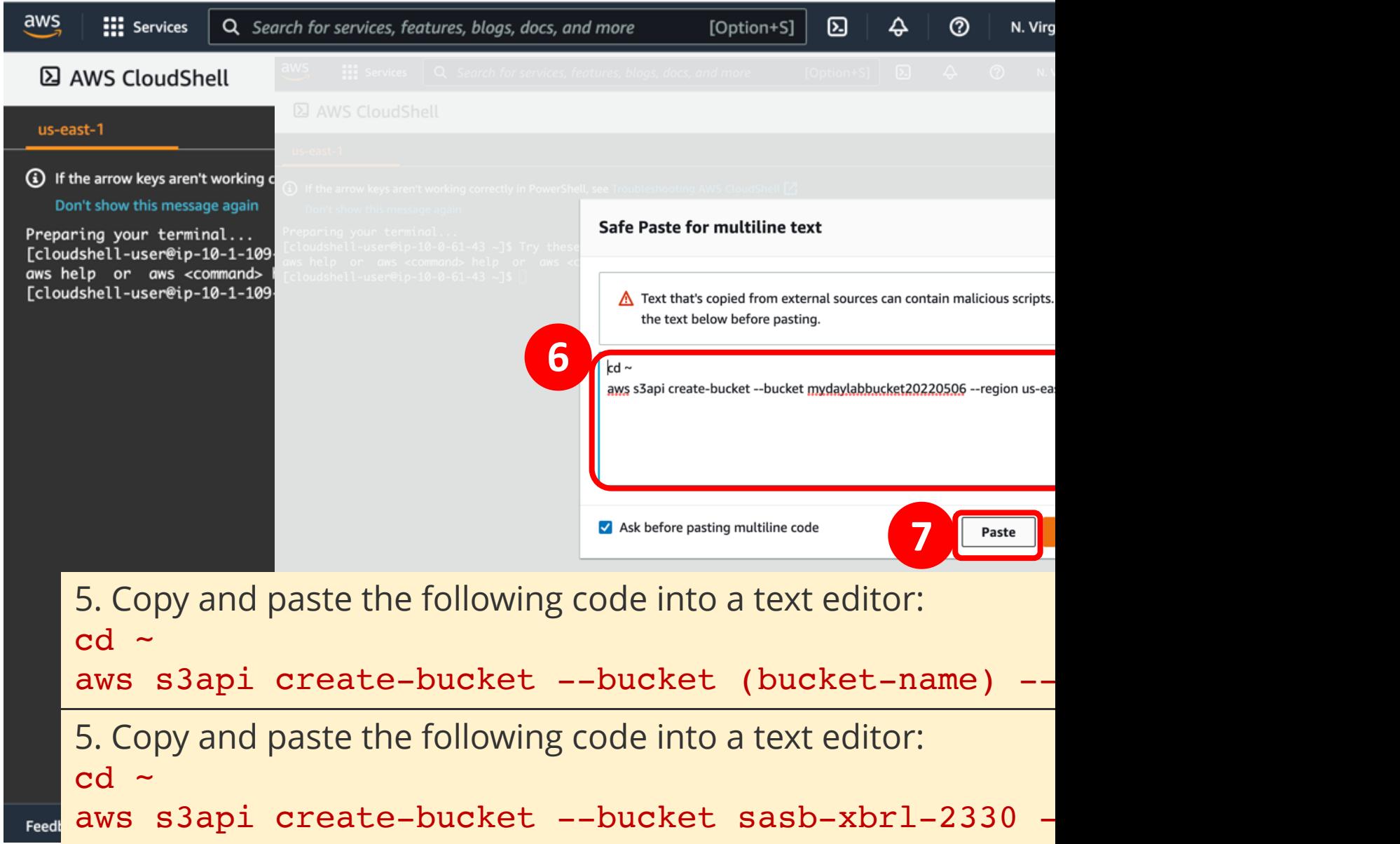

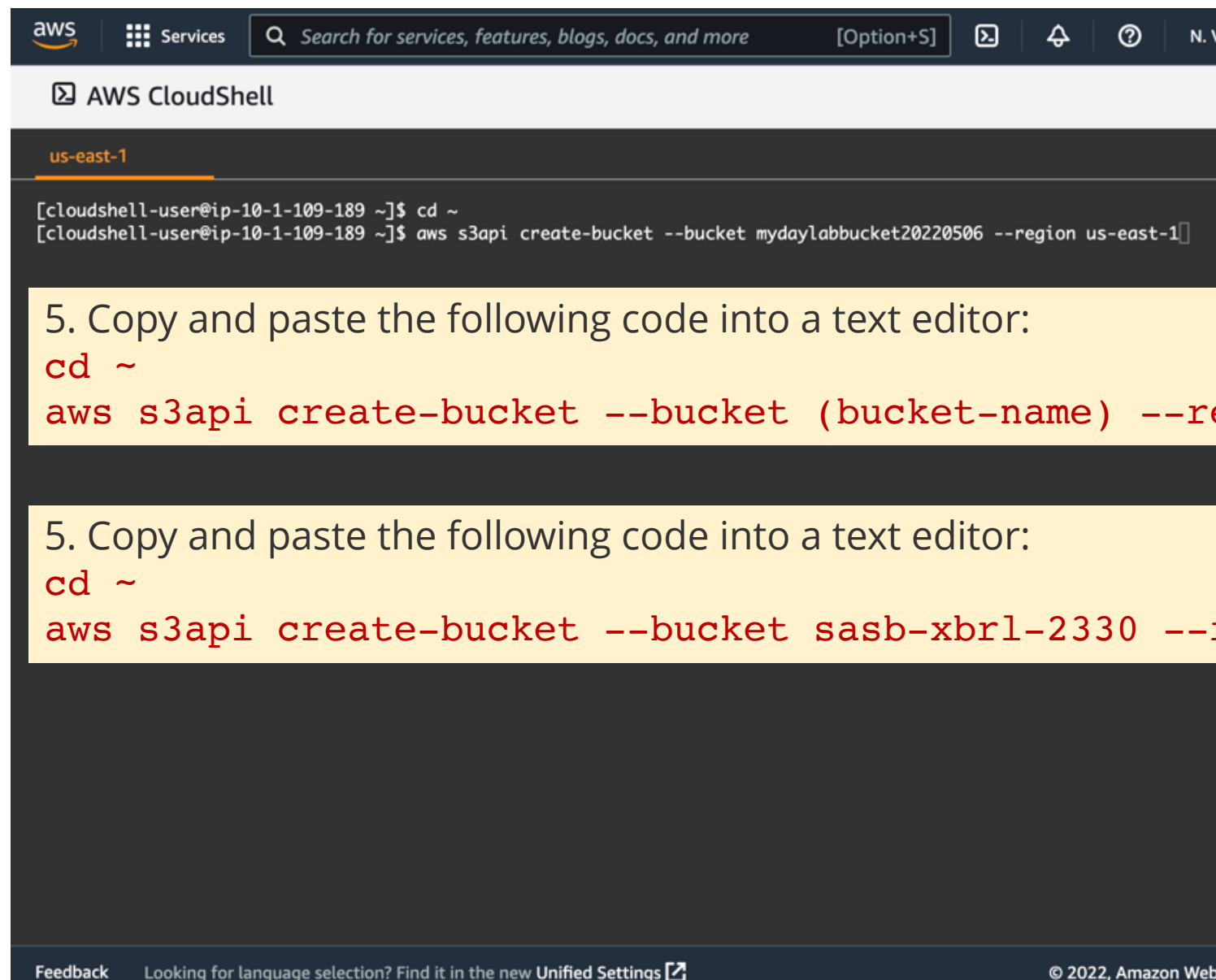

Looking for language selection? Find it in the new Unified Settings  $Z$ 

© 2022, Amazon W

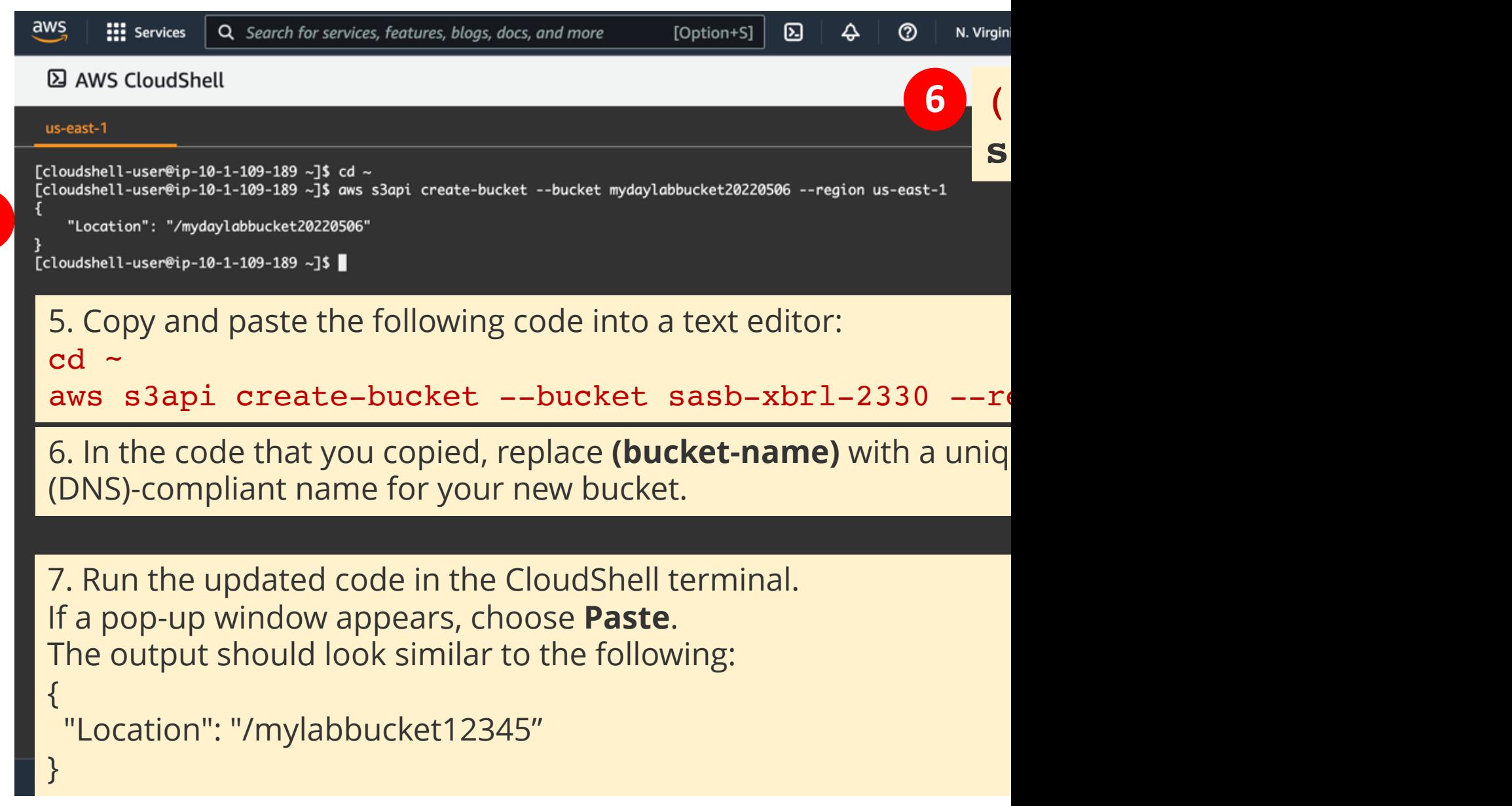

**7**

### **Task 2. Add a bucket policy**

In this task, you will add a bucket policy through the AWS CLI to may 8.In the console, choose the **Services** menu, locate the **Storage** se 9.Choose the name of the bucket that you just created. 10.Choose the **Permissions** tab.

11.In the **Bucket policy** section, choose **Edit**.

12.To grant public read access for your website, copy and paste th policy editor.

```
{
 "Version":"2012-10-17",
 "Statement":[
   {
     "Sid":"PublicReadForGetBucketObjects",
     "Effect":"Allow",
     "Principal":"*",
    "Action":[
      "s3:GetObject"
     ],
     "Resource":[
      "arn:aws:s3:::example-bucket/*"
    ]
  }
]
}
```
13.In the policy, replace **example-bucket** with the name of your b 14.At the bottom of the page, choose **Save changes**.

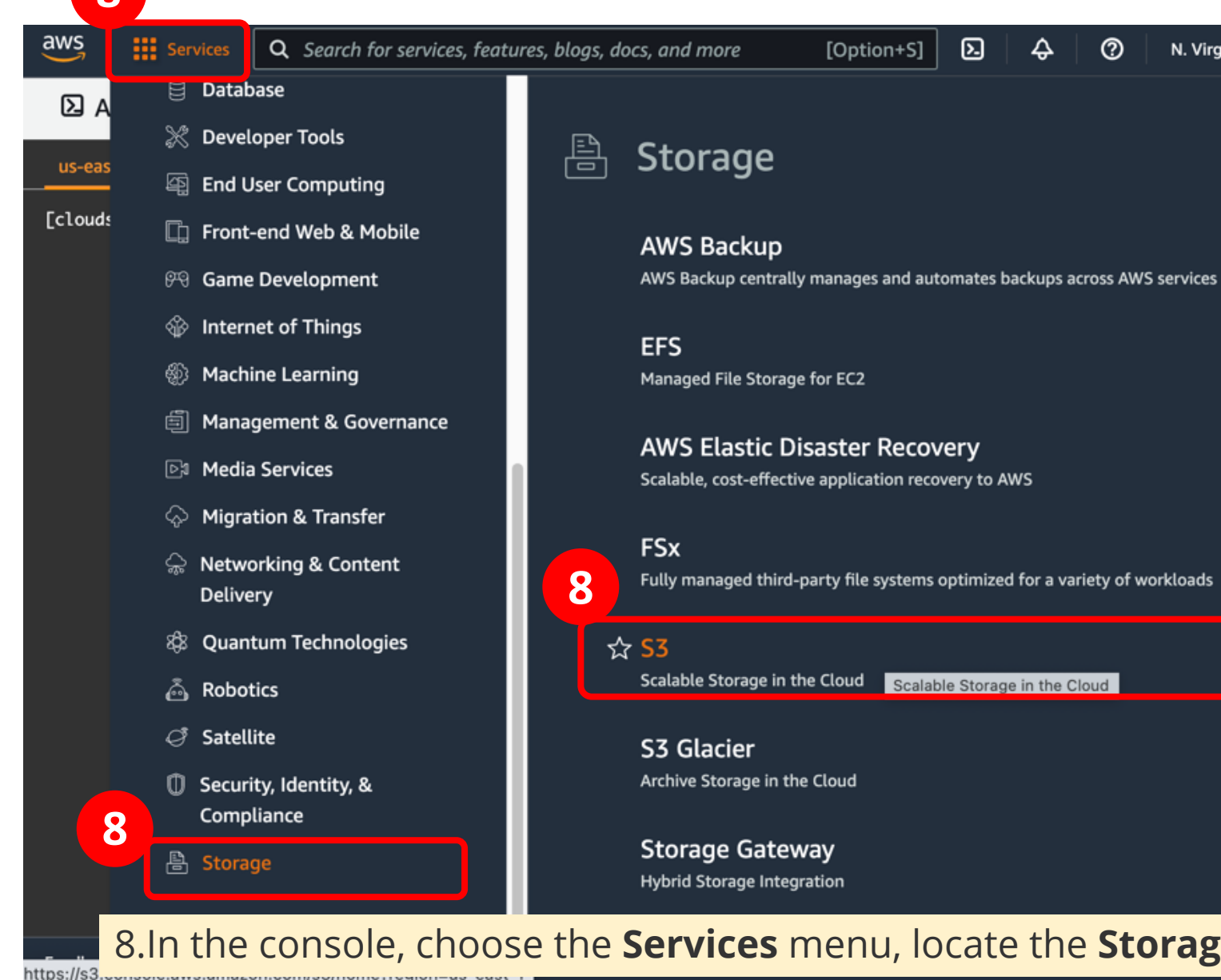

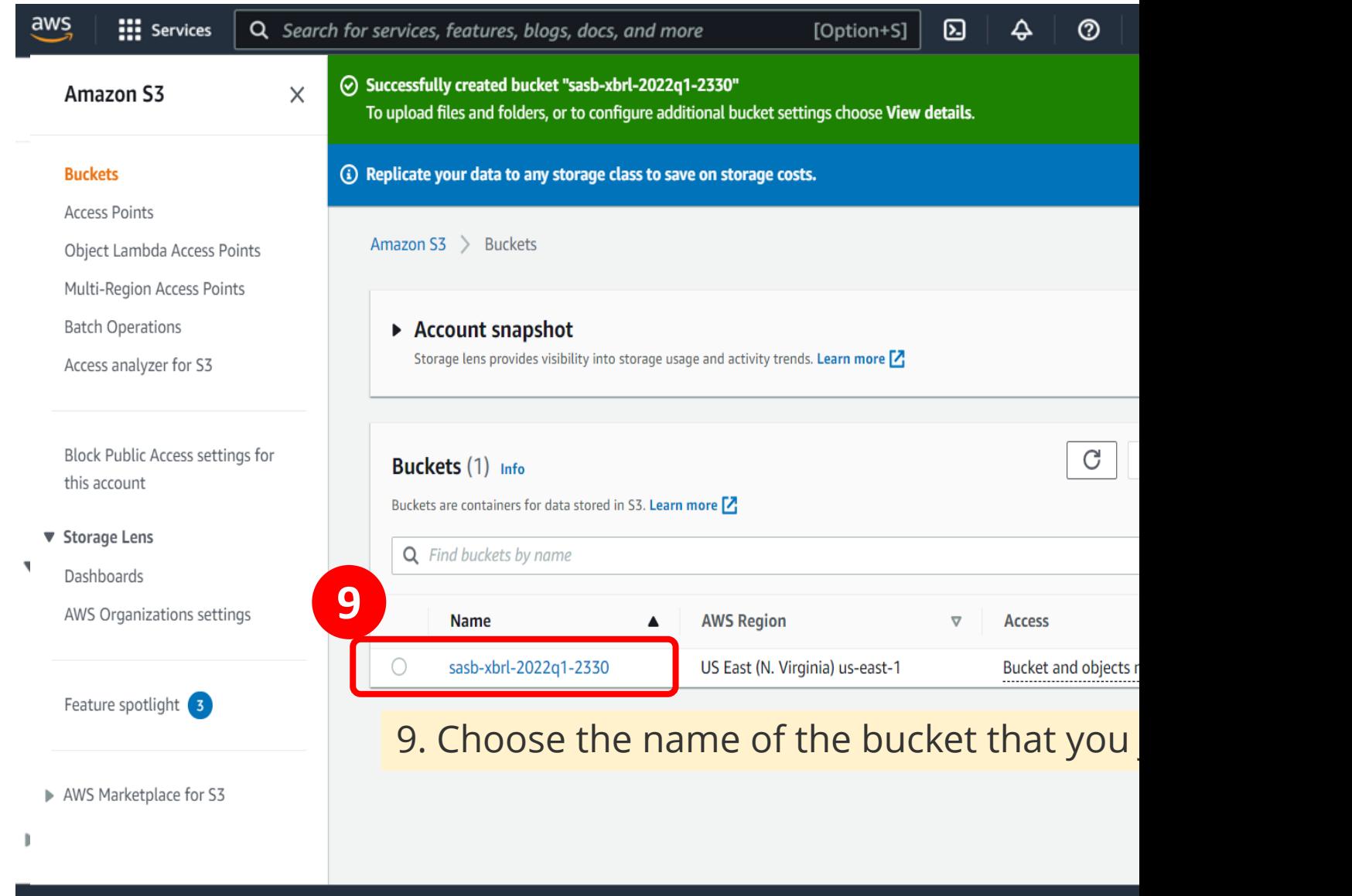

Looking for language selection? Find it in the new Unified Settings <sup>7</sup> Feedback

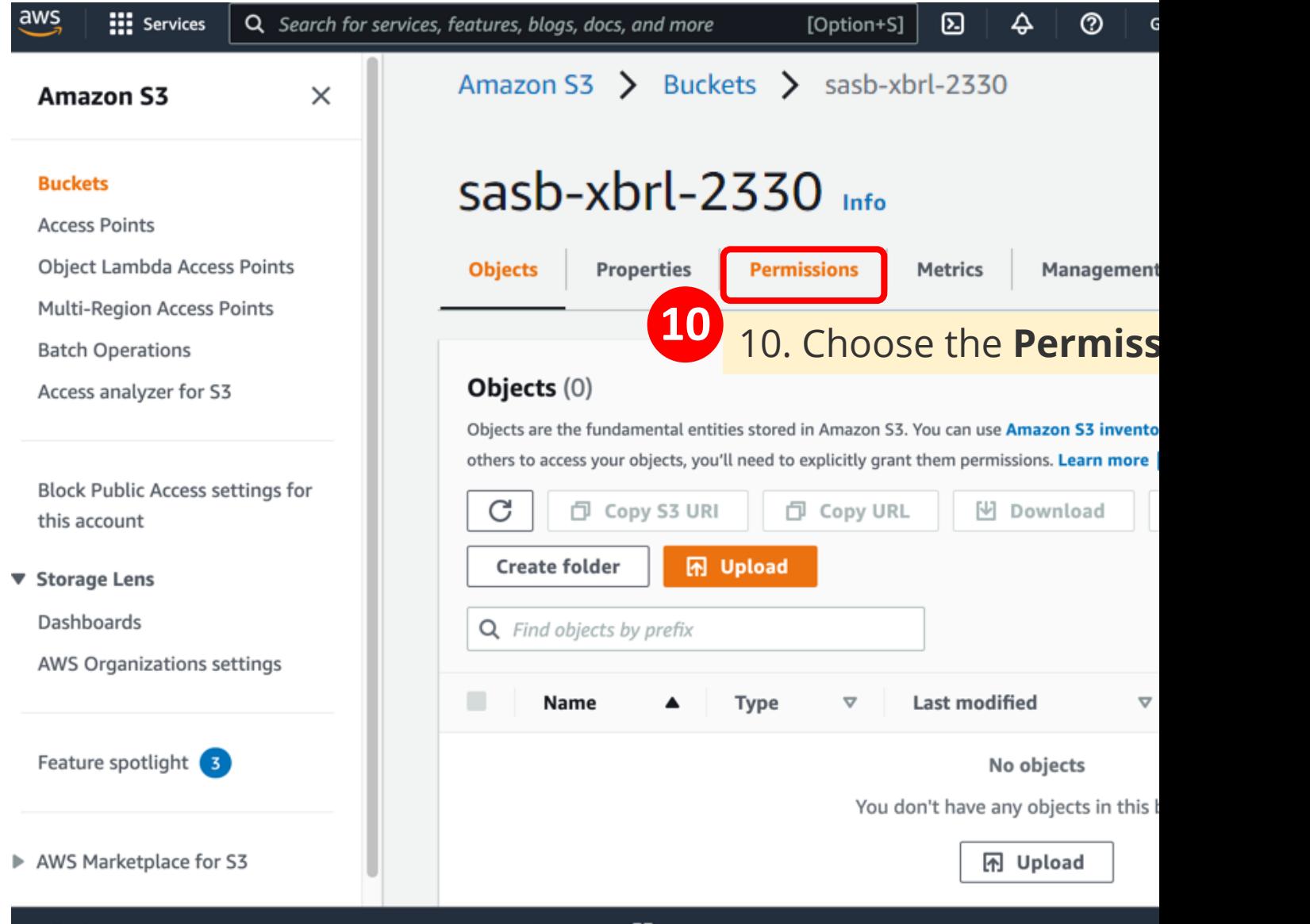

the list of the same and complete tion? Find it in the new Unified Settings

@ 2022, Amazon Web 9

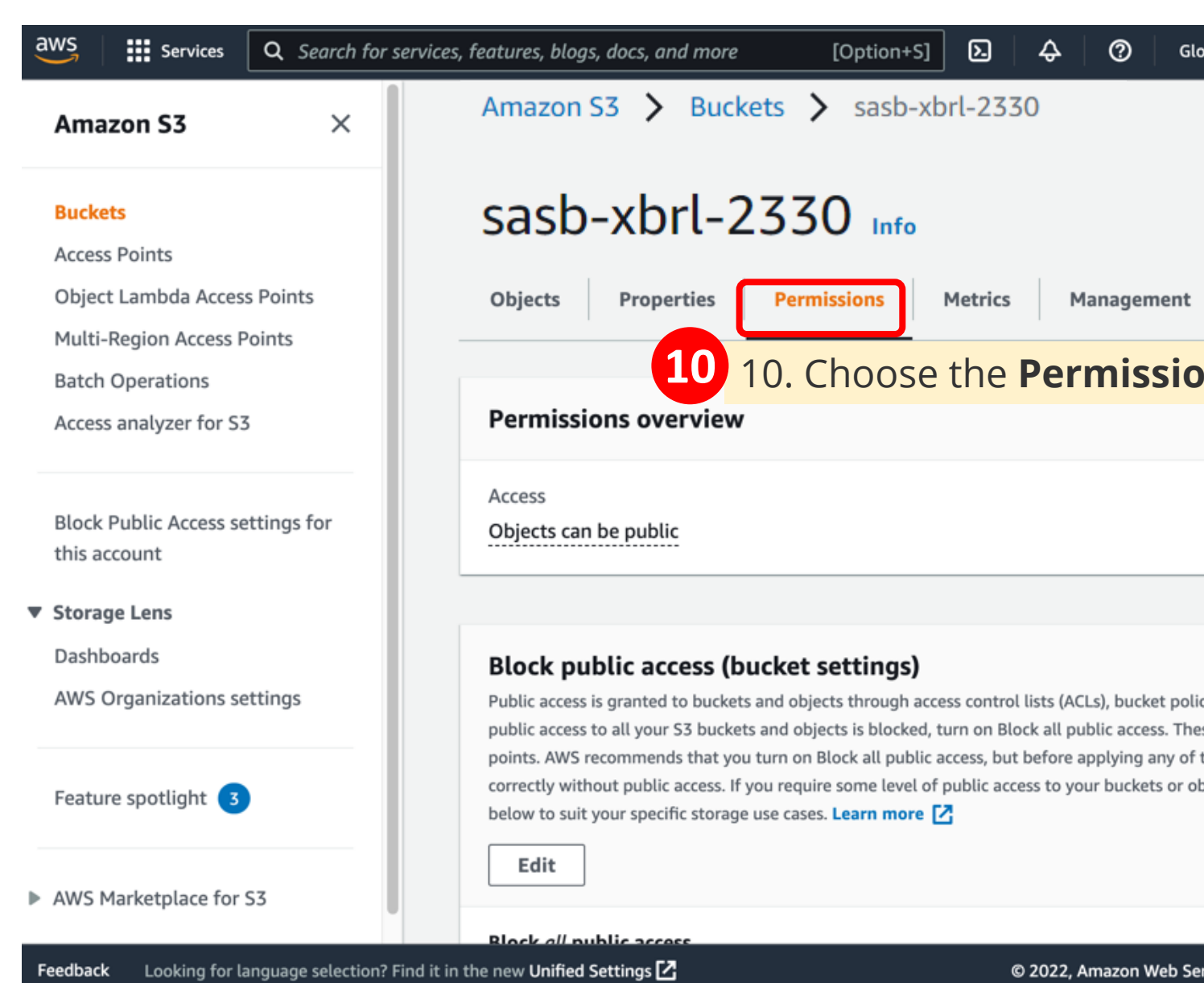

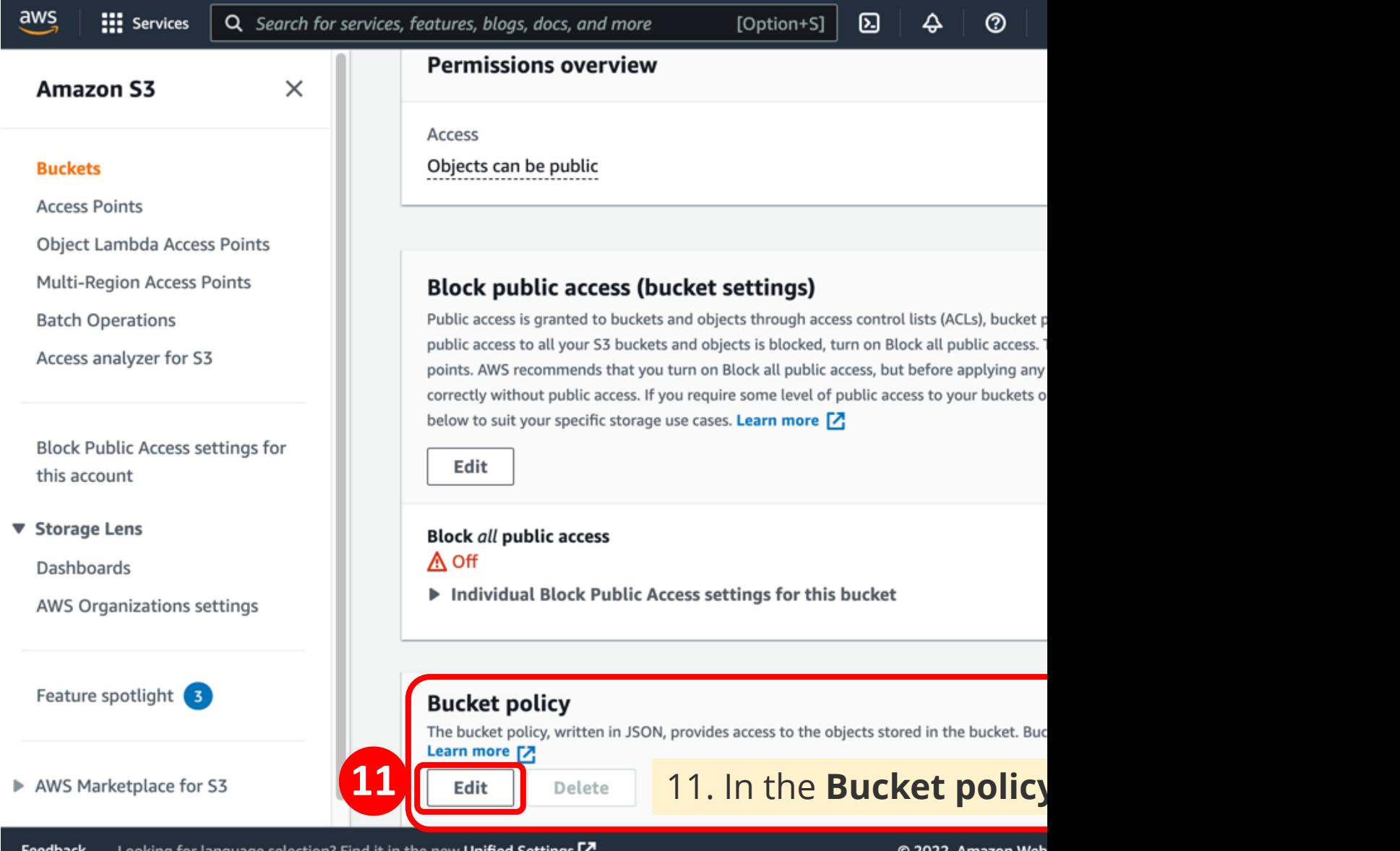

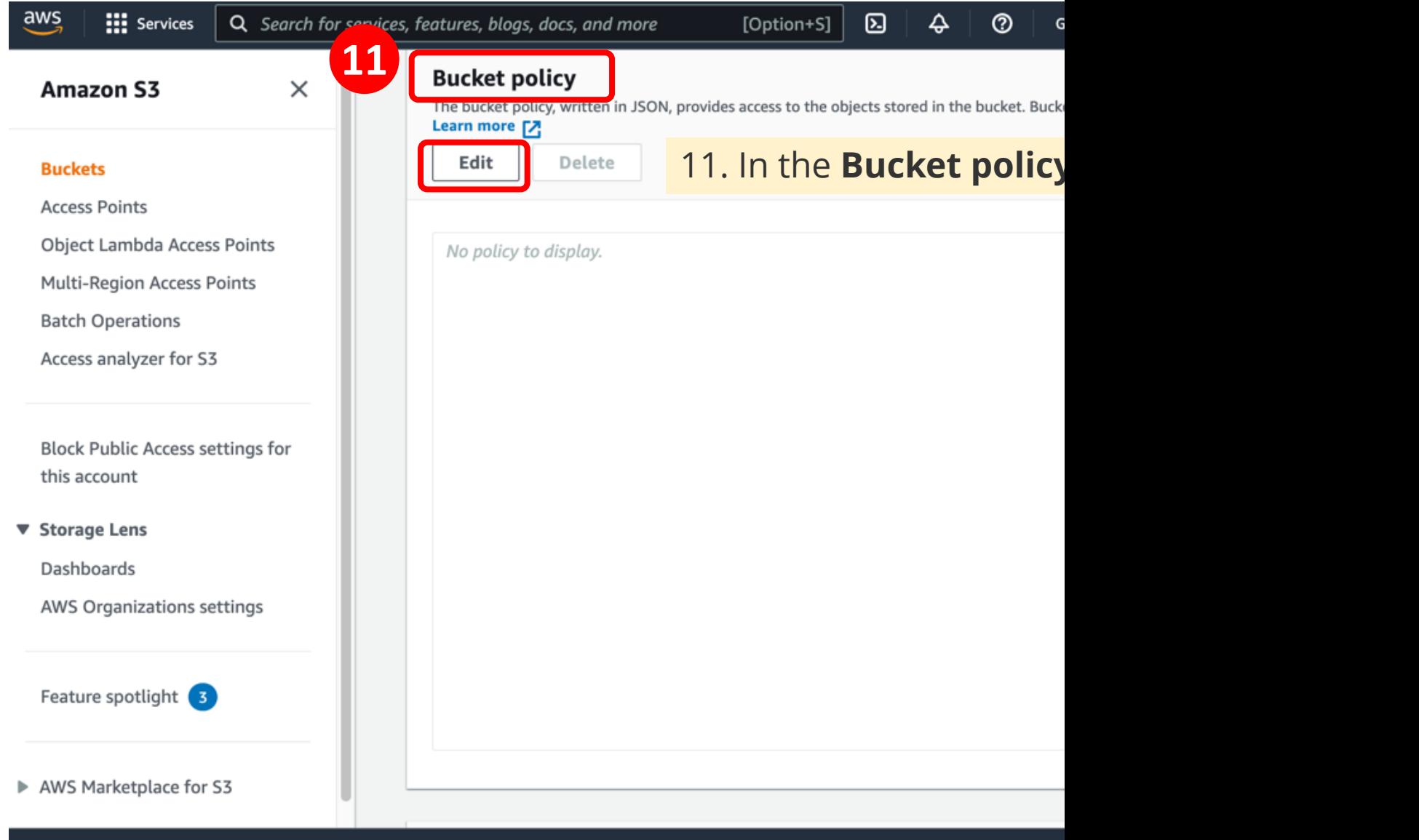

Looking for language selection? Find it in the new Unified Settings  $\boxtimes$ Feedback

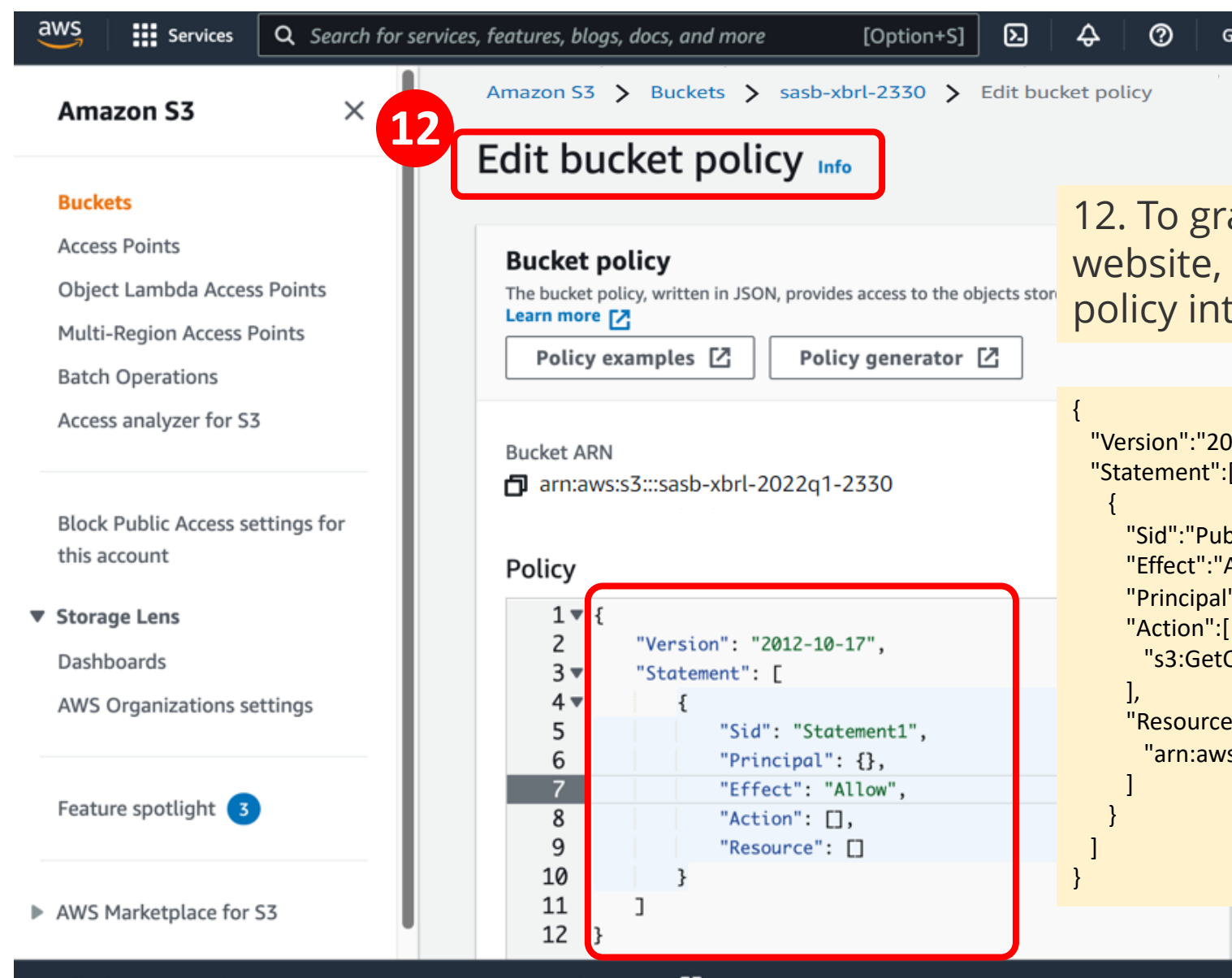

Feedback Looking for language selection? Find it in the new Unified Settings  $\boxtimes$  © 2022, Amazon Wel

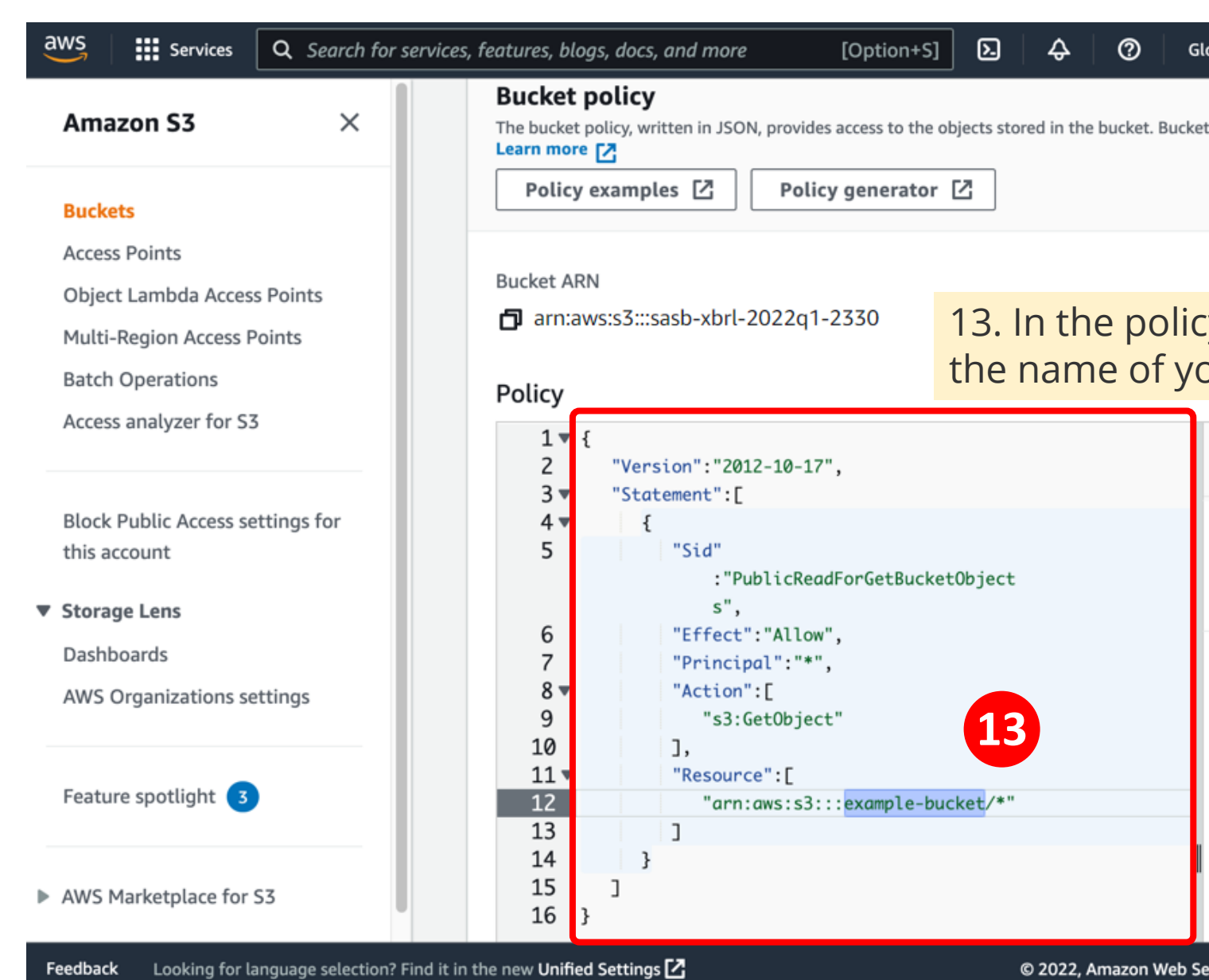

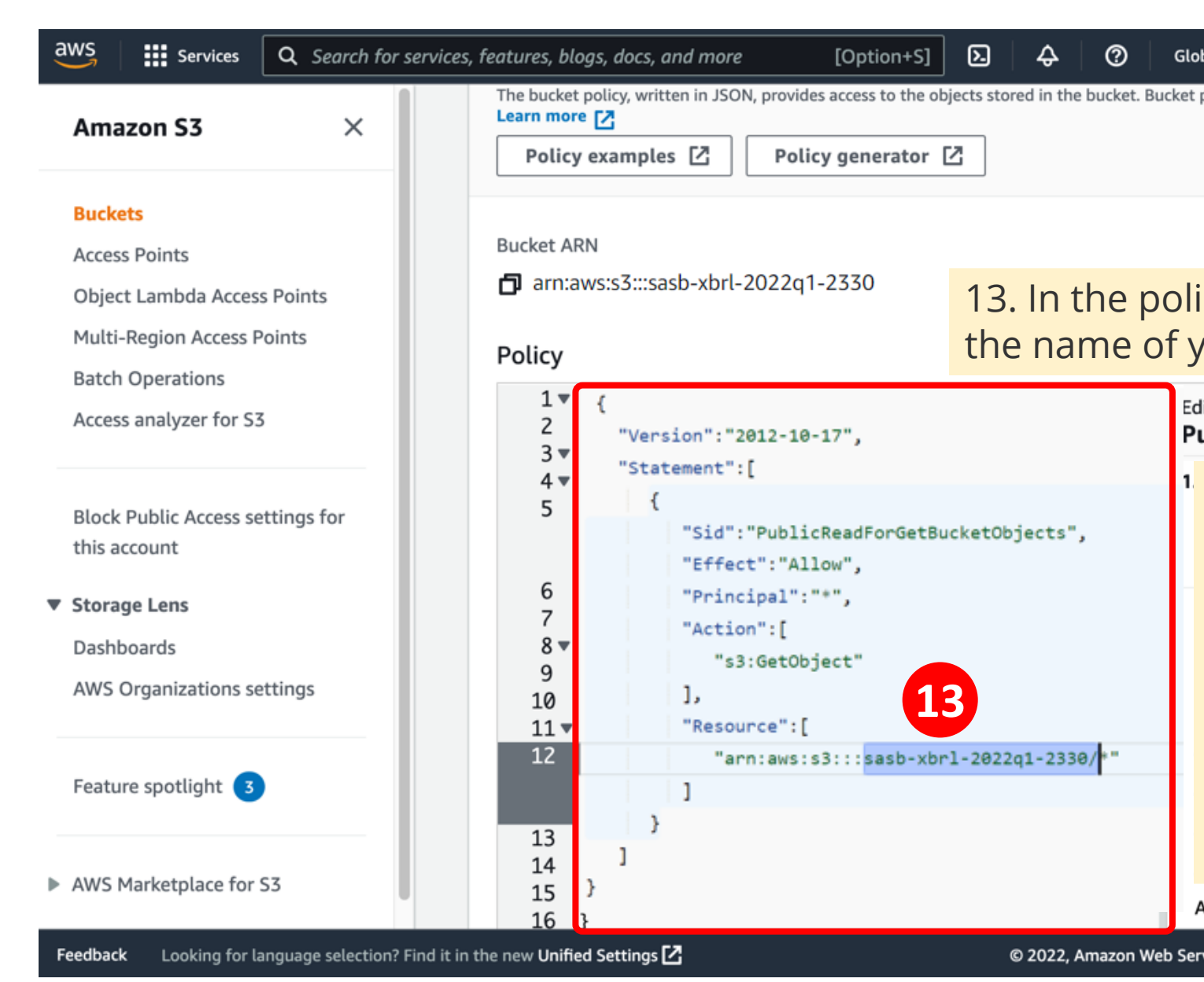

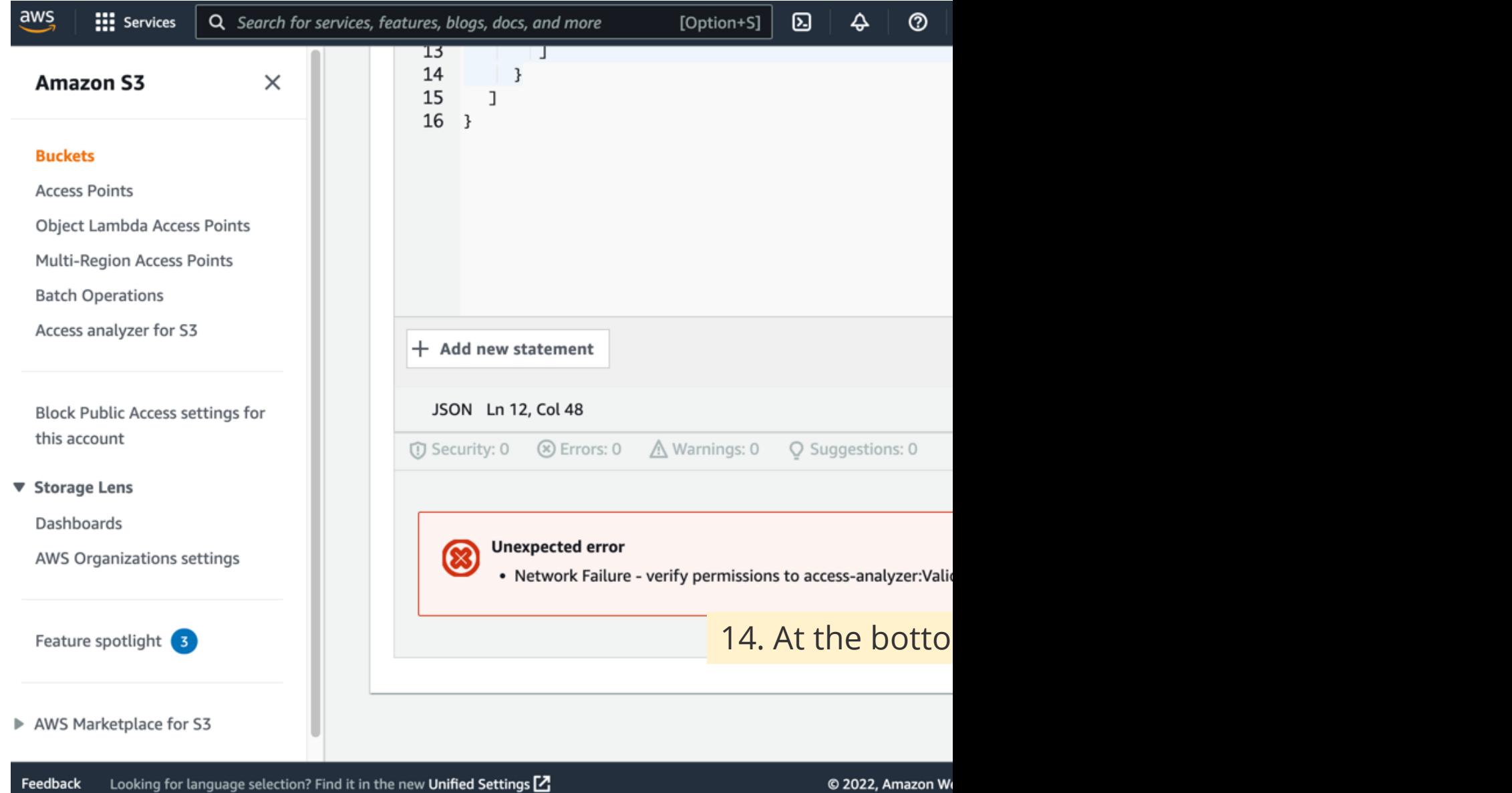

eedback

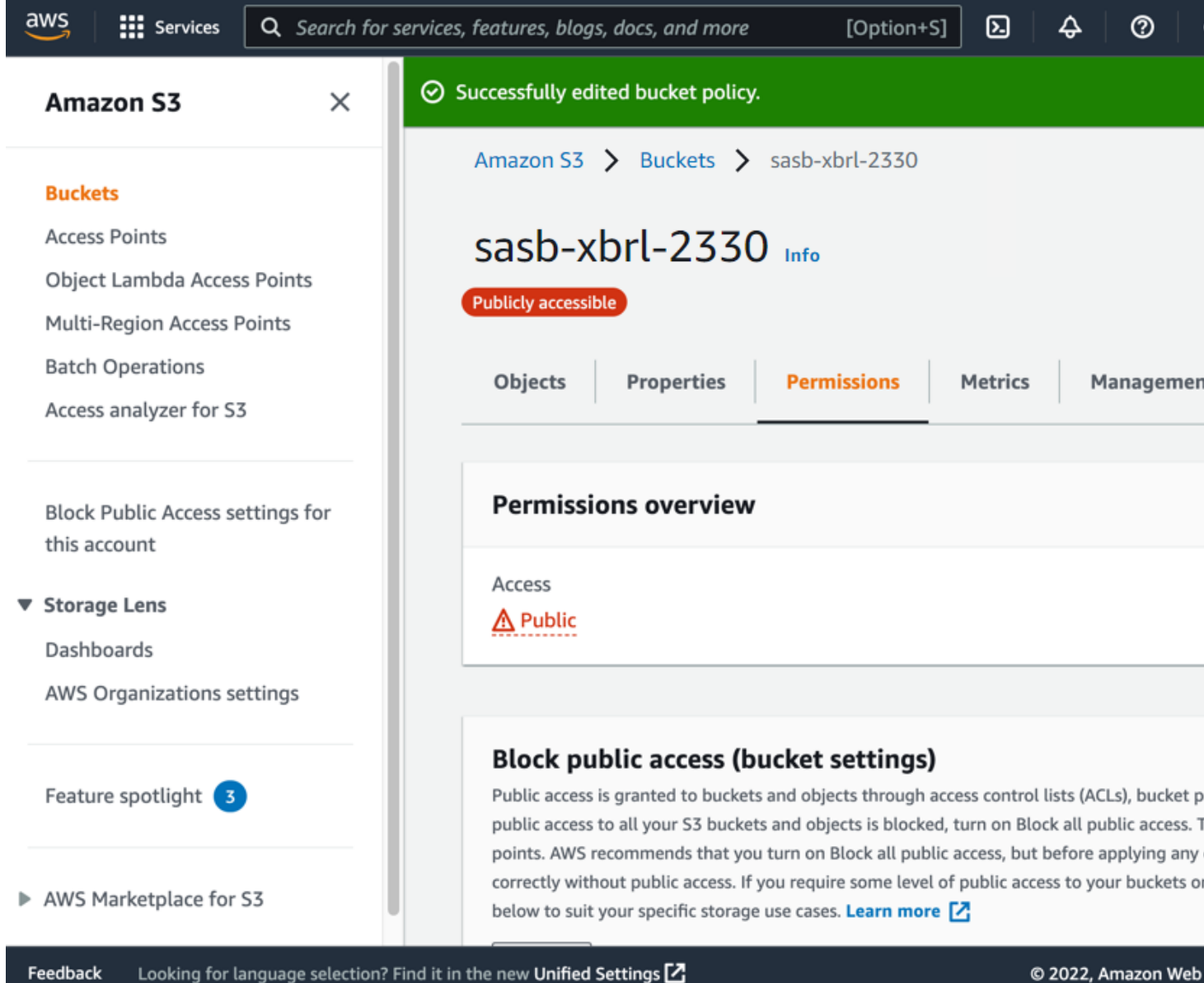

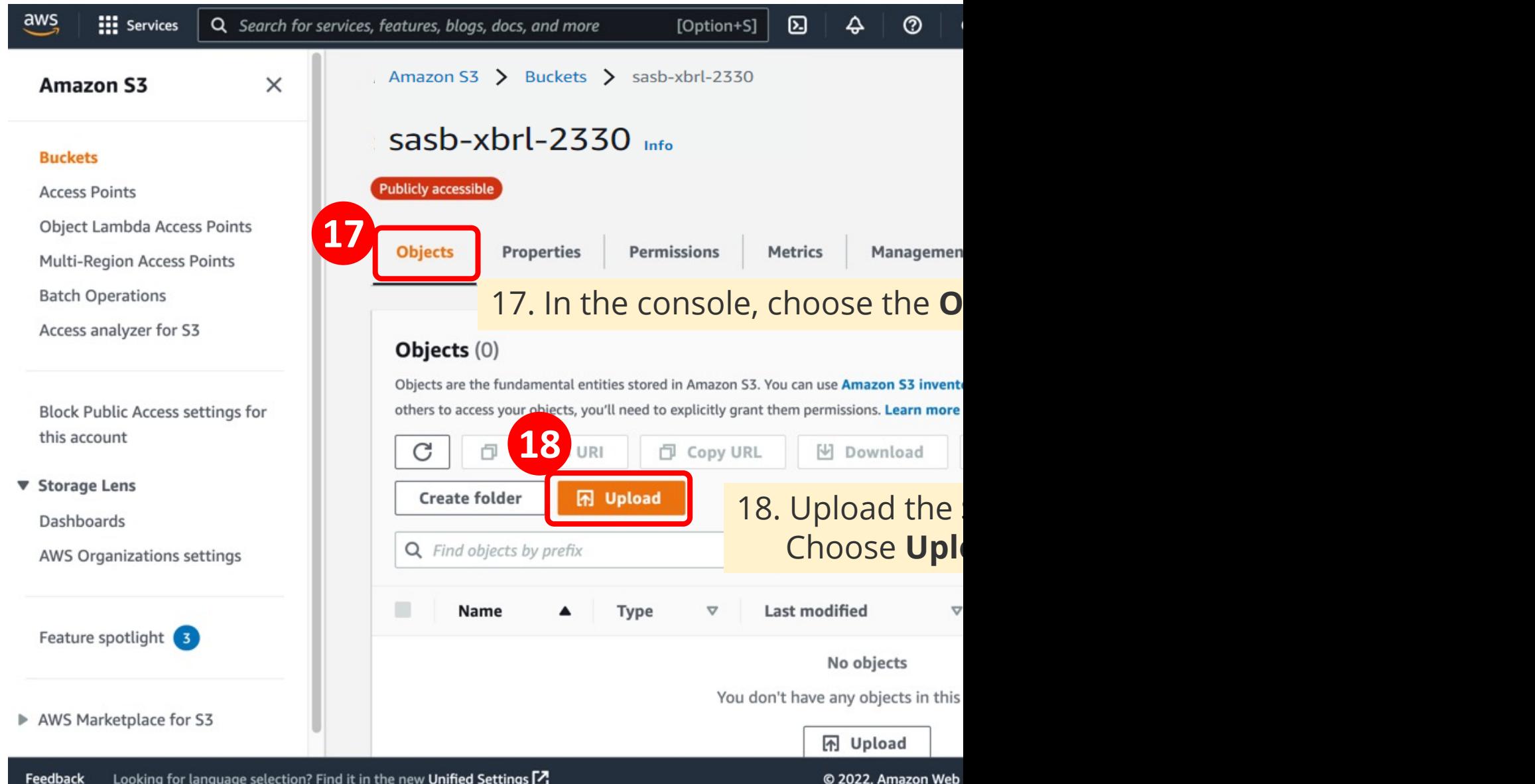

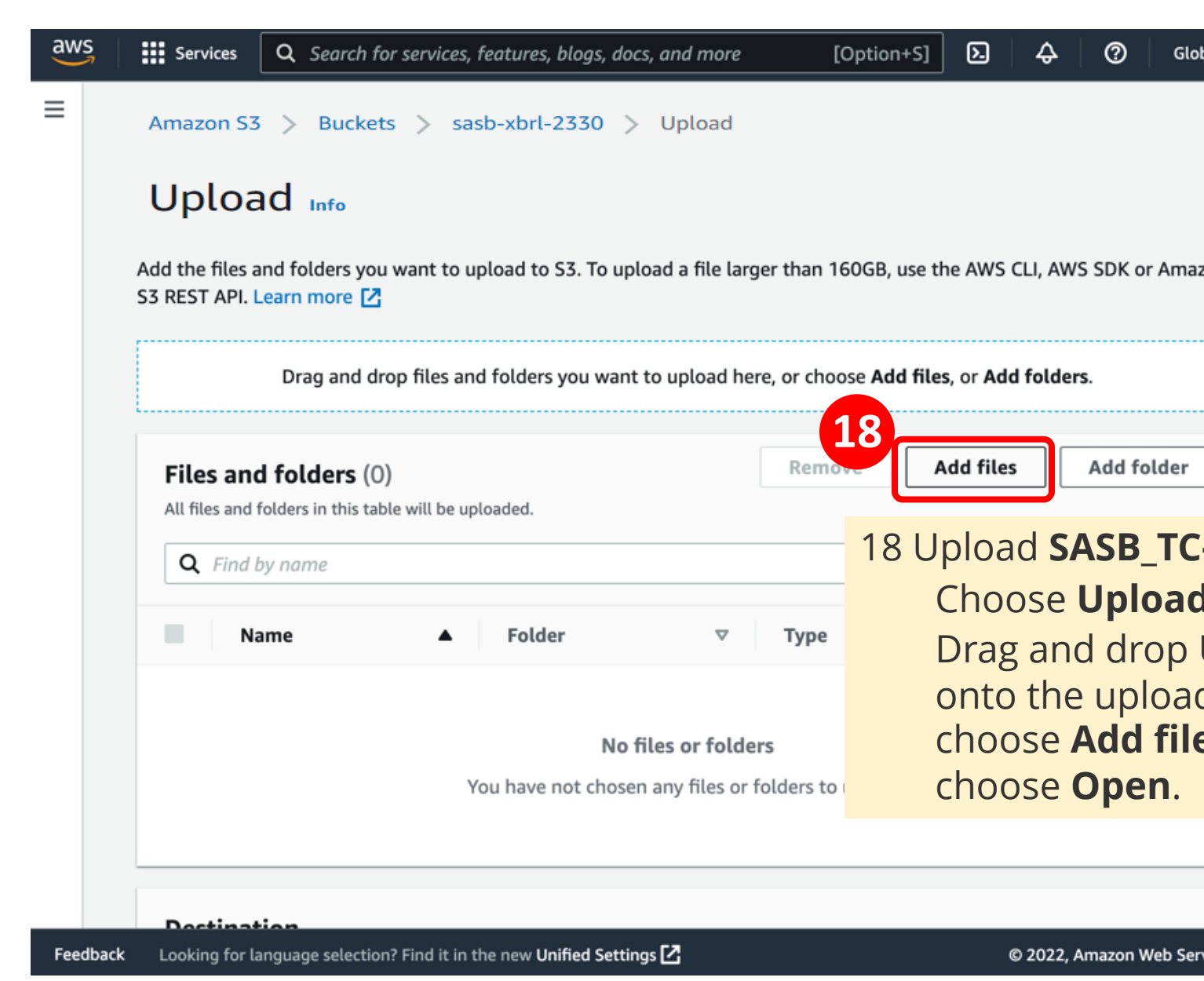

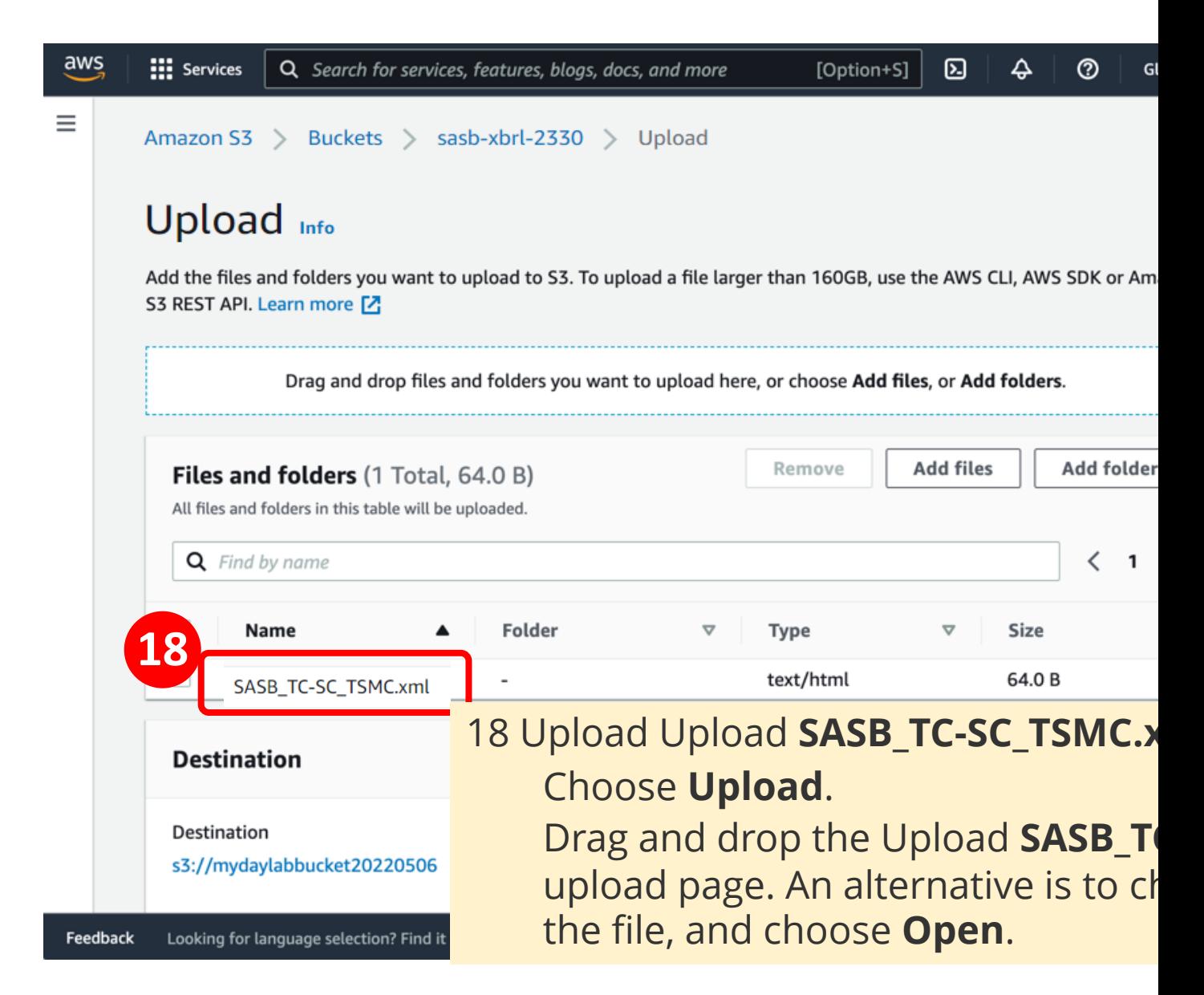

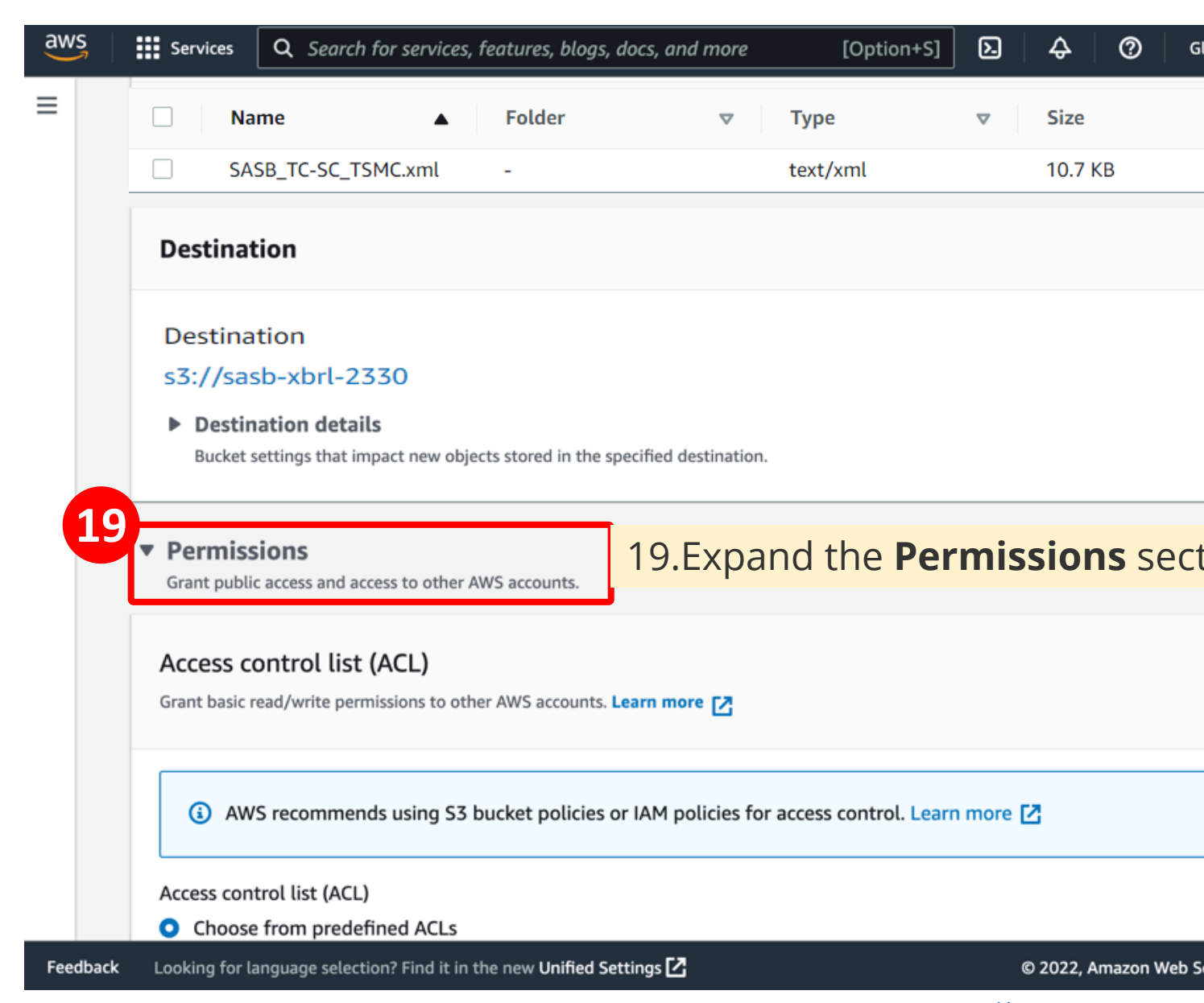

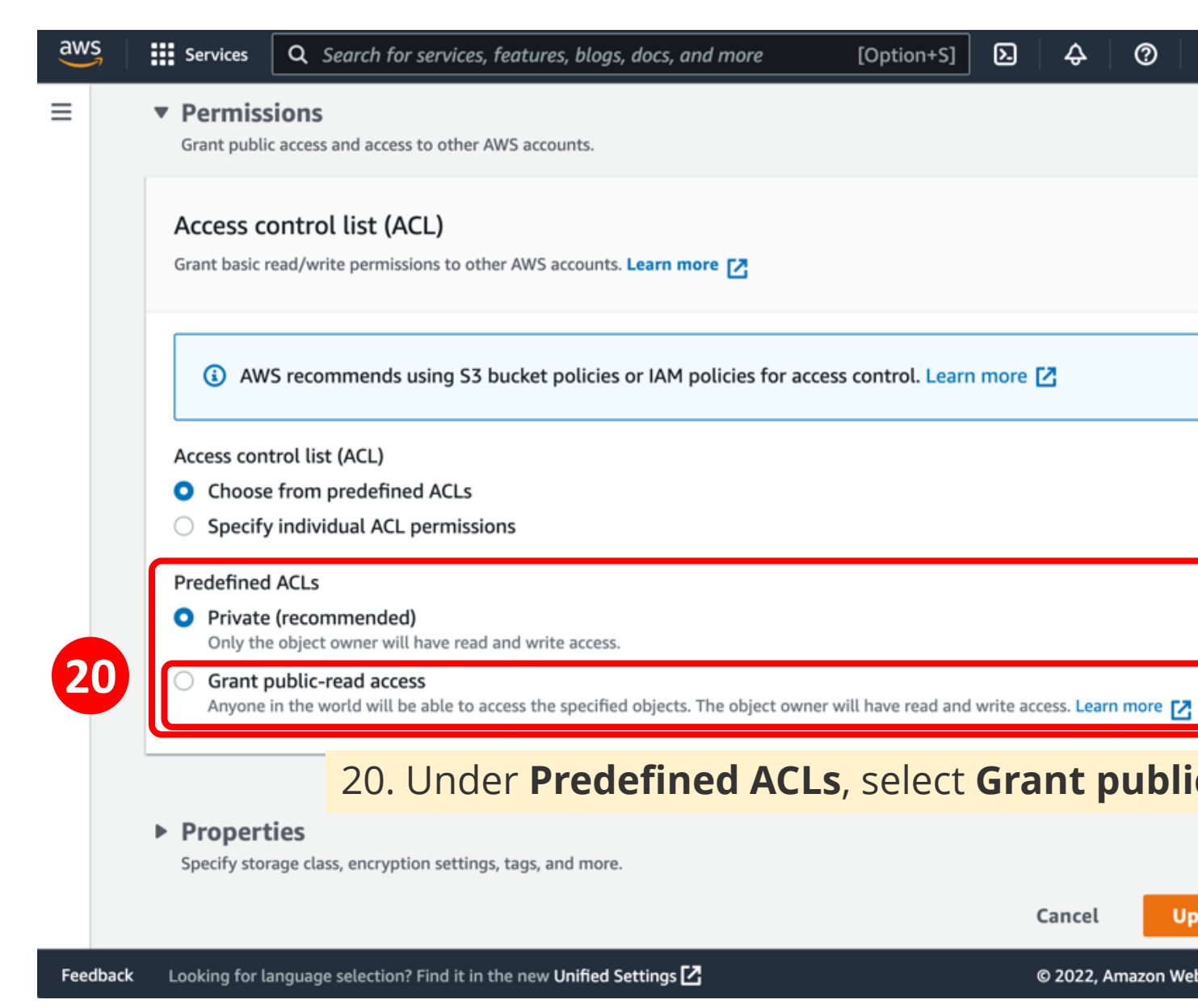

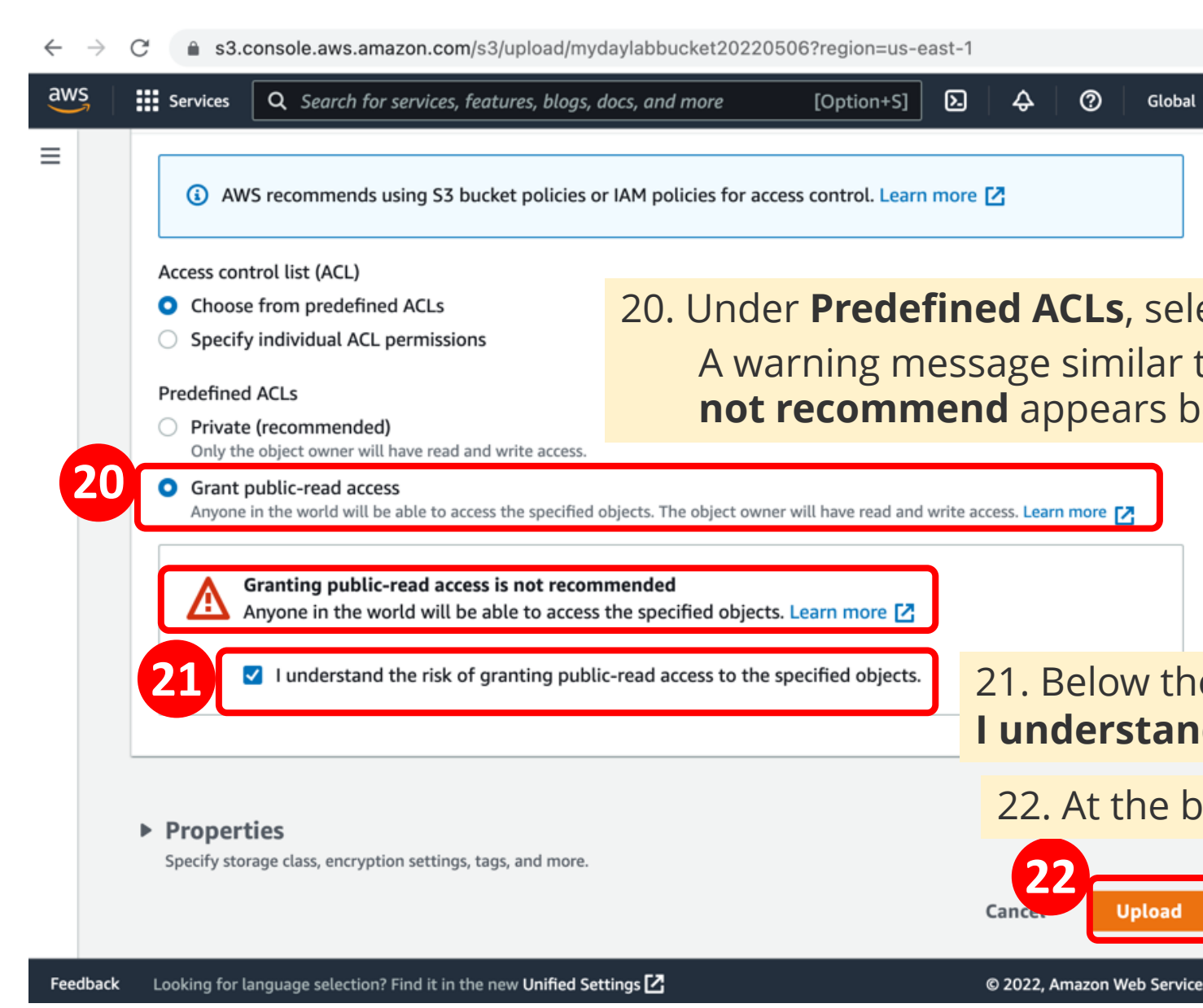

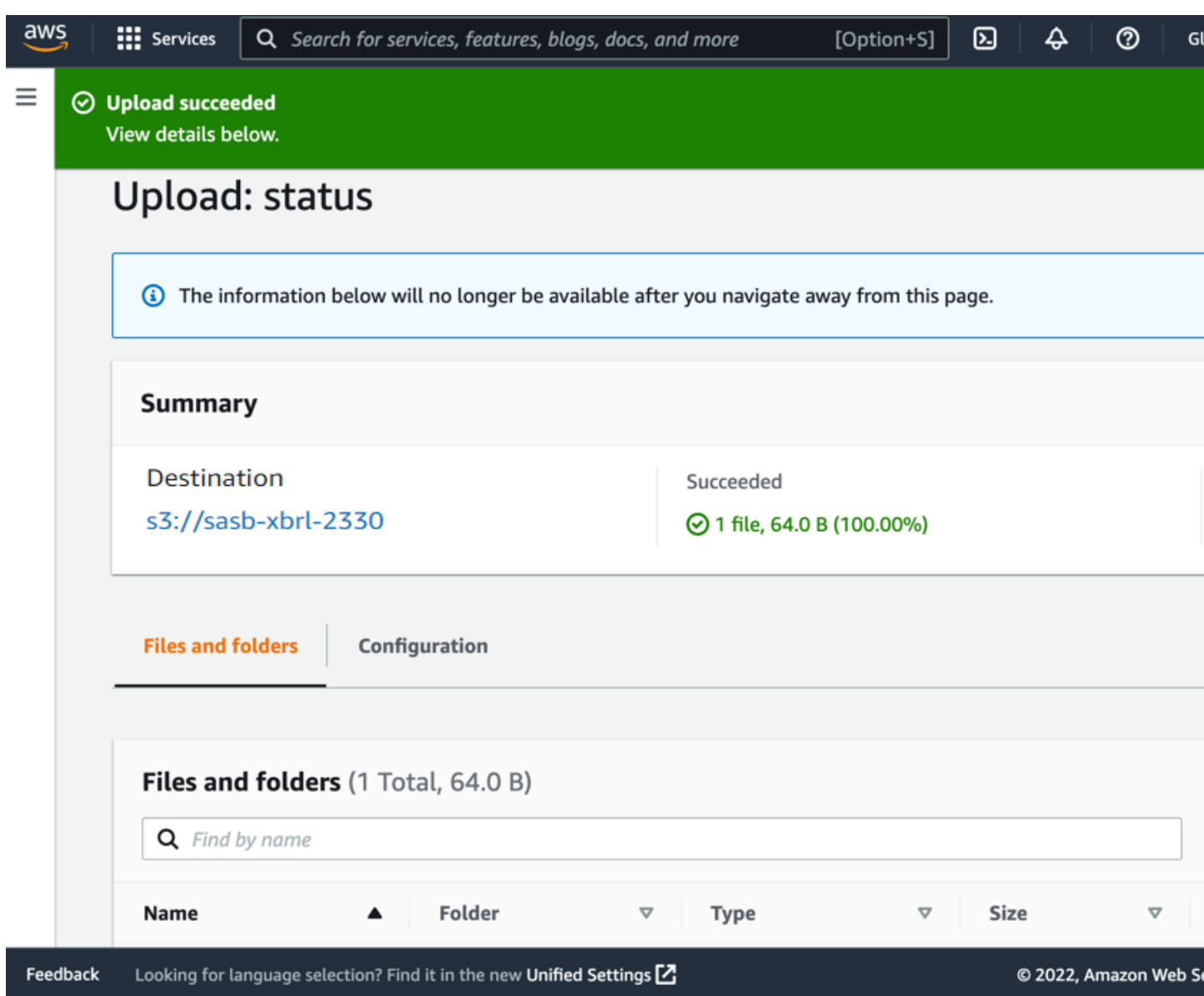

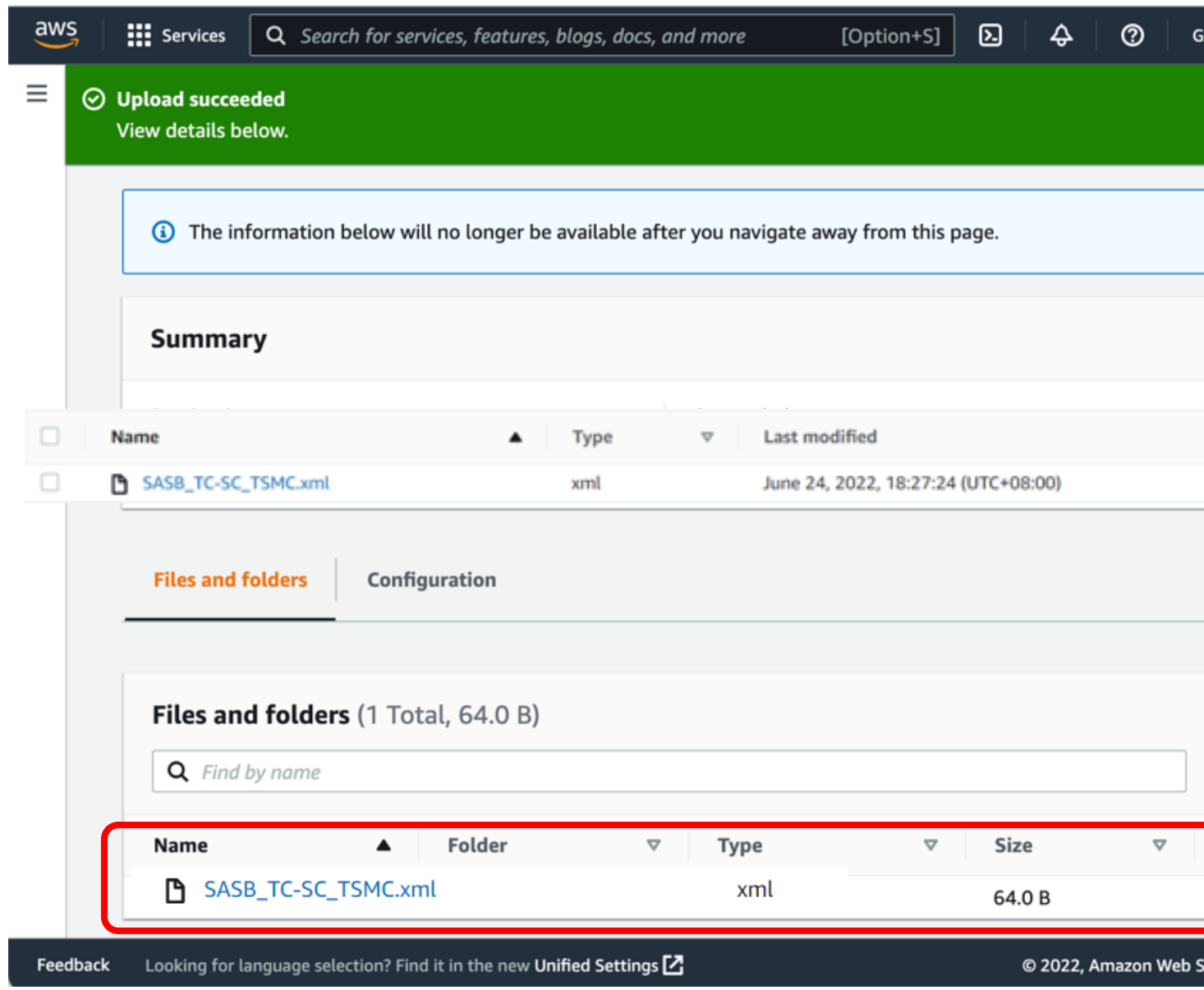

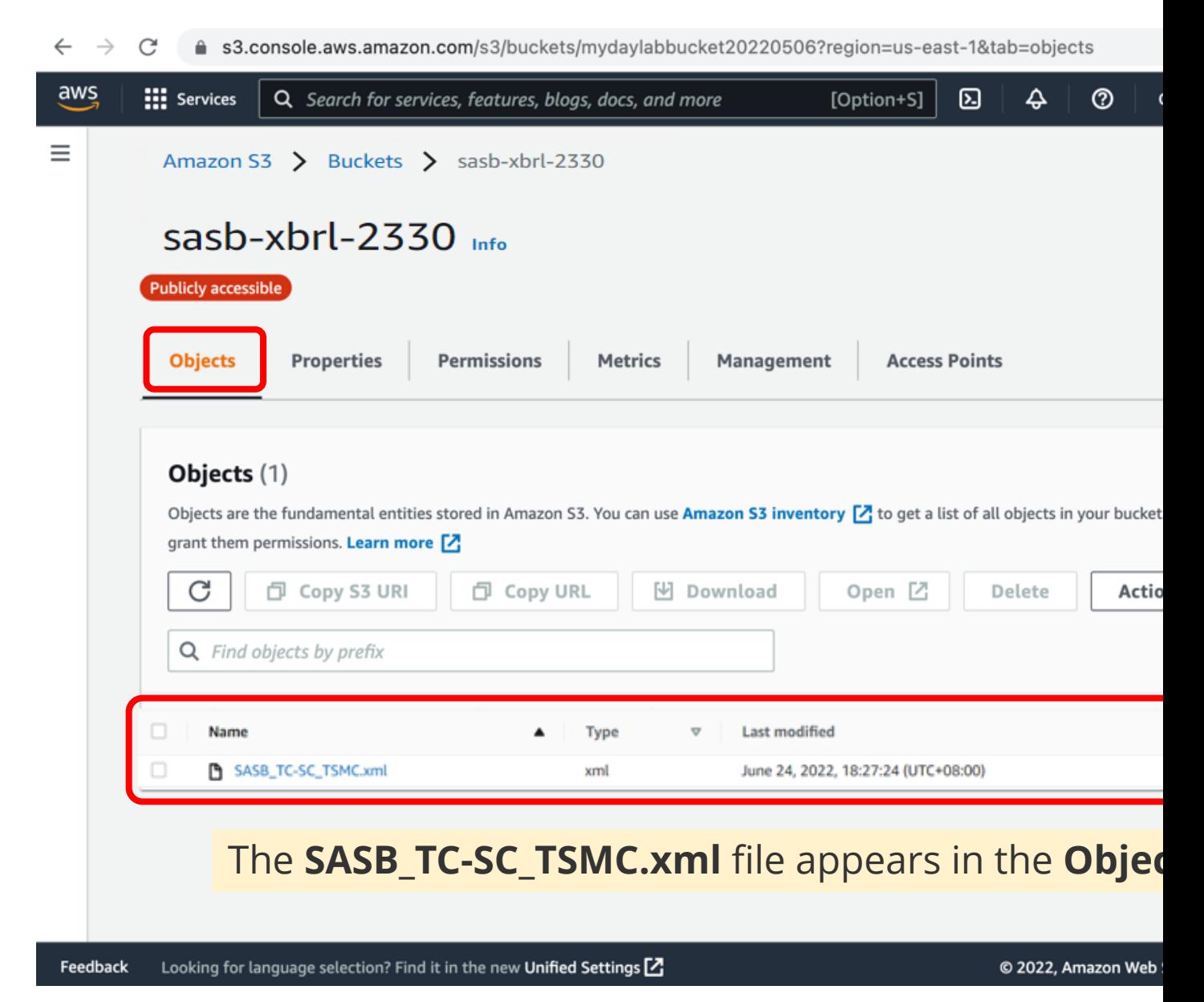

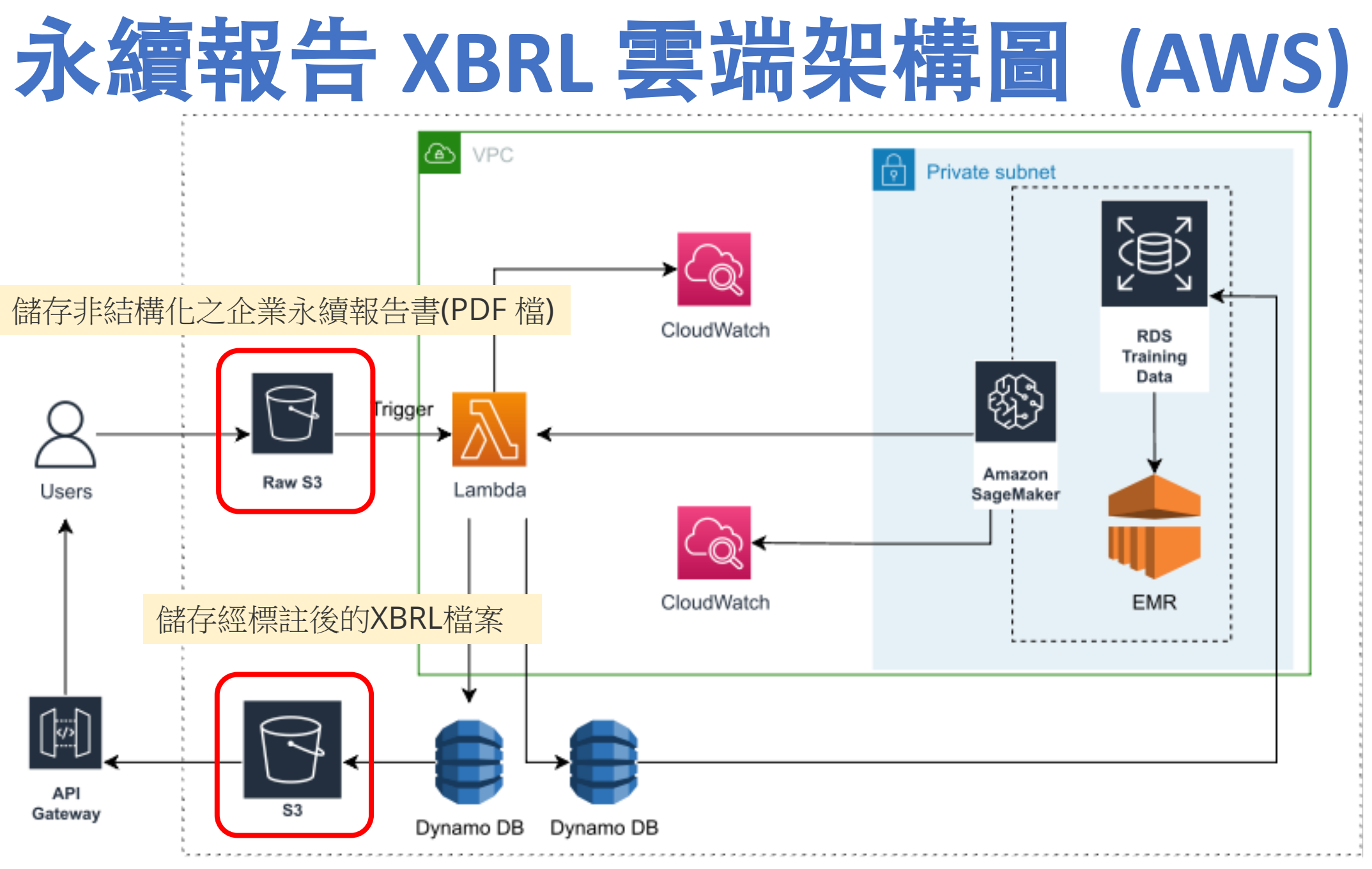

資料來源:This Research

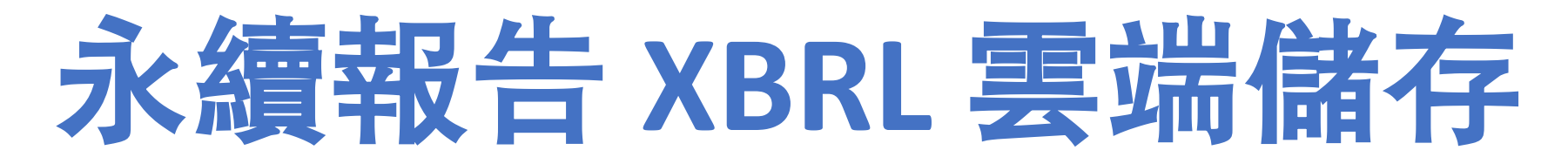

- Amazon S3可做為資料前處理的**非結構化企業永續報告書** (.pdf)的儲存以及經標註後的**XBRL** 的檔案儲存。
- 雲端儲存不僅可以將資料拓展給其他經授權的使用者使 用,同時亦可以講低本地端的暫存空間,減少其基礎設 施的儲存與成本。
- 未來趨勢與研究方向: 預計將Amazon S3串聯AWS其他服 務(e.g. Lambda, API Gateway) 做為後續部屬完善整個雲端 架構之用,並同時根據不同使用者的權限做好更有效的 存取控制。

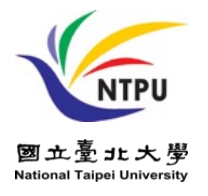

## **[References](https://aws.amazon.com/certification/certified-cloud-practitioner/)**

- **https://aws.amazon.com/certification/**
- **h[ttps://www.aws.training/](https://aws.amazon.com/certification/certified-solutions-architect-associate/)**
- **https://aws.amazon.com/training/awsacademy/**
- **h[ttps://aws.amazon.com/education/awseducate/](https://aws.amazon.com/training/course-descriptions/cloud-practitioner-essentials/)**
- **AWS Academy Introduction to Cloud: Semester 1**
	- **[https://awsacademy.instructure.com/courses/18745](https://aws.amazon.com/training/course-descriptions/architect/)**
- **AWS Certified Cloud Practitioner**
	- **https://aws.amazon.com/certification/certified-cloud-practitioner/**
- **AWS Certified Solutions Architect – Associate**
	- **https://aws.amazon.com/certification/certified-solutions-architect-associate/**
- **AWS Cloud Practitioner Essentials (Second Edition)**
	- https://aws.amazon.com/training/course-descriptions/cloud-practit
- **Architecting on AWS**
	- **https://aws.amazon.com/training/course-descriptions/architect/**

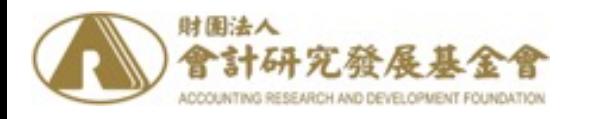

#### **2022 ESG 高鋒會** 永續資訊揭露案例及雲端

**[Q &](https://web.ntpu.edu.tw/~myday/cindex.htm) A**

## [雲端儲](https://web.ntpu.edu.tw/~myday/)[存](https://www.ntpu.edu.tw/)與永約 **Cloud [Storage and Sustai](http://www.mis.ntpu.edu.tw/en/)[n](https://web.ntpu.edu.tw/~myday)abili**

Time: 2022/6/25 (Sat.) 9:40-10:15 Place: 台北世貿一館1樓B區 ESG沙龍 (B

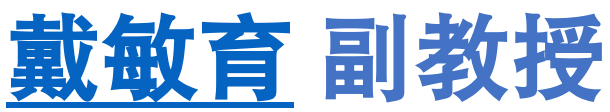

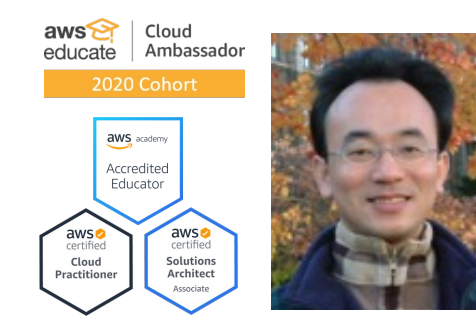

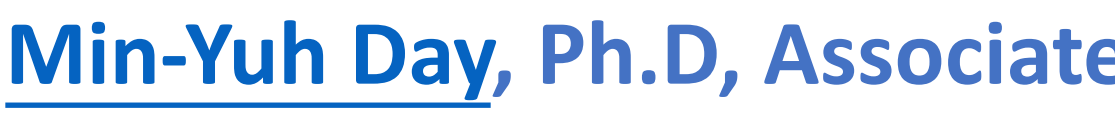

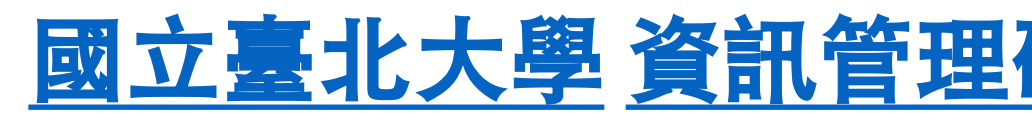

**Institute of Information Management, National Taipei Institute of Information Management, National T** 

https://web.ntpu.edu.tw/~myday

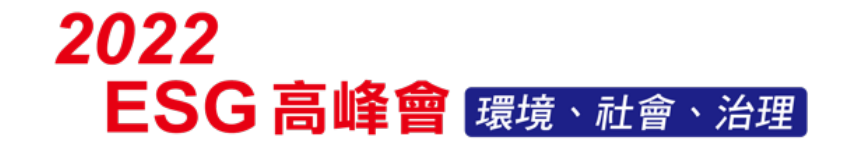

O B期: 6 a 24a (5) - 6a 25a (5) <sup>O 地站:</sup>台北世貿一館B區

## **意見調查**

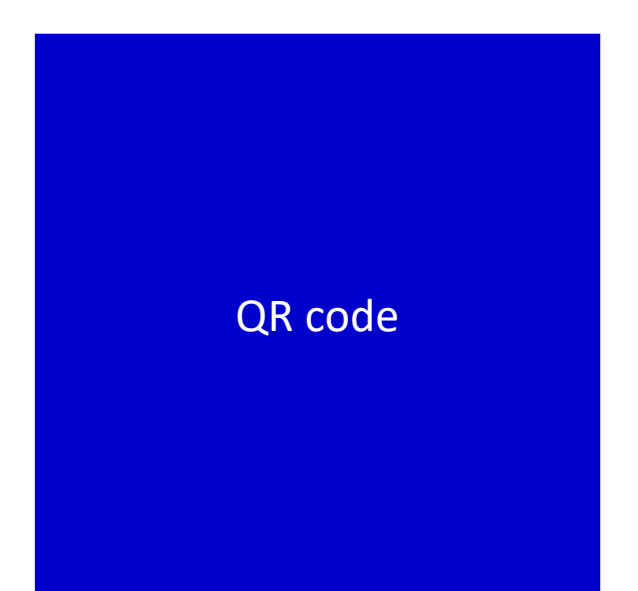

#### (本會收到您的投影片後,將會加上問卷QR碼)

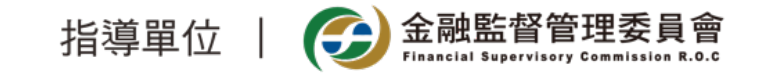

**Thank You**

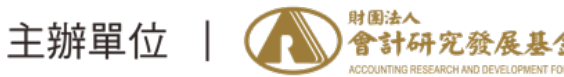